## **RANCANG BANGUN APLIKASI** *SMARTTRO* **UNTUK PELUANG BISNIS ELEKTRONIKA ALUMNI PROGRAM STUDI PENDIDIKAN TEKNIK ELEKTRO**

**SKRIPSI**

## **Oleh :**

## **MIFTAHUL JANNAH NIM. 190211040**

## **Mahasiswa Fakultas Tarbiyah dan Keguruan Prodi Pendidikan Teknik Elektro**

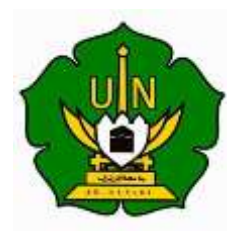

**UNIVERSITAS ISLAM NEGERI AR-RANIRY DARUSSALAM-BANDA ACEH 2023 M/1443 H**

## <span id="page-1-0"></span>RANCANG BANGUN APLIKASI SMARTTRO UNTUK PELUANG BISNIS ELEKTRONIKA ALUMNI PROGRAM STUDI PENDIDIKAN TEKNIK ELEKTRO

## **SKRIPSI**

Diajukan Sebagai Salah Satu Syarat Untuk Memperoleh Gelar Sarjana (S1) Prodi Pendidikan Teknik Elektro Fakultas Tarbiyah dan Keguruan Universitas Islam Negeri Ar-Raniry Banda Aceh

> Miftahul Jannah 190211040 Mahasiswa Prodi Pendidikan Teknik Elektro Fakultas Tarbiyah dan Keguruan

> > Disetujui/Disahkan عامسة الرائرات

> > > R-RANIEY

Pembimbing 1

Fathiah, M.Eng. NIP 198606152019032010 Pembimbing II

Mursvidin, M.T. NIDN. 0105048203

## RANCANG BANGUN APLIKASI SMARTTRO UNTUK PELUANG BISNIS ELEKTRONIKA ALUMNI PROGRAM STUDI PENDIDIKAN TEKNIK ELEKTRO

#### **SKRIPSI**

Telah Diuji oleh Panitia Ujian Munaqasyah Skripsi Prodi Pendidikan Teknik Elektro Fakultas Tarbiyah dan Keguruan UIN Ar-Raniry dan Dinyatakan Lulus Serta Diterima sebagai Salah Satu Beban Studi Program Sarjana (S-1) dalam Ilmu Pendidikan Teknik Elektro

Pada Hari/Tanggal

Senin, 03 April 2023 M 12 Ramadhan 1444 II

Panitia Ujian Munaqasah Skripsi

**Sekretaris** 

ursvidin, M.T. VIDN, 0105048203

Raihan Islamadina, S.T. NIP. 198901312020122011

Ketua

Fathiah, M.Eng.

NIP. 198606152019032010

Penguji 1.

Malahayati, M.T

Ревеціі 2.

NIP. 198301272015032003

Mengetahui: Dekan Fakultas dan Keguruan UIN Ar-Raniry Daraussalam Banda Aceh

Wm rof. Safrul Martuk, S.Ag., MA., M.Ed., Ph.D. NIP 197501021997031003

...

## **LEMBAR PERNYATAAN KEASLIAN KARYA ILMIAH** / SKRIPSI

Yang bertanda tangan di bawah ini:

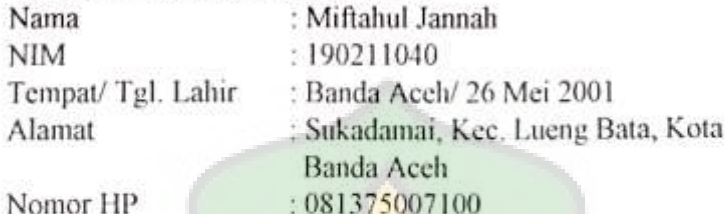

Nomor HP

Menyatakan bahwa dalam penulisan skripsi ini, saya.

- 1. Tidak menggunakan ide orang lain tanpa mampu mengembangkan dan mempertanggungjawabkan;
- 2. Tidak melakukan plagiasi terhadap naskah karya orang lain;
- 3. Tidak menggunakan karya orang lain tanpa menyebutkan sumber asli atau tanpa izin pemilik karya;
- 4. Tidak memanipulasi dan memalsukan data;
- 5. Mengerjakan sendiri karya ini dan mampu bertanggung jawab atas karya ini:

Bila di kemudian hari ada tuntutan dari pihak lain atas karya saya, dan telah melalui pembuktian yang dapat dipertanggung jawabkan dan ternyata ditemukan bukti bahwa saya telah melanggar pernyataan ini, maka saya siap dikenai sanksi berdasarkan aturan yang berlaku di Fakultas Tarbiyah dan Keguruan UIN Ar-Raniry Banda Aceh.

Demikian pernyataan ini saya buat dengan keadaan sesungguhnya dan tanpa paksaan dari pihak manapun.

Banda Aceh, 3 April 2023 ang Menyatakan. X347544678 liftahul Jannah iv

## **ABSTRAK**

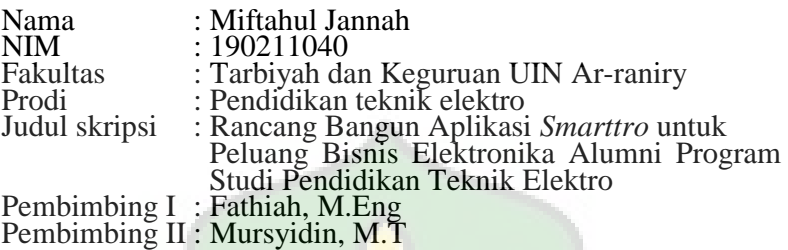

Prodi Pendidikan Teknik Elektro memiliki 141 orang alumni, dari sebagian jumlah tersebut ada beberapa orang alumni yang tidak memiliki pekerjaan sesuai dengan bidang kuliah yang ditempuh sebelumnya. Dengan adanya aplikasi *smarttro* dapat membantu alumni yang belum mendapatkan pekerjaan dapat terbantu. Tujuan penelitian ini adalah untuk merancang dan membangun aplikasi *Smarttro* yang bertujuan untuk memberikan peluang bisnis di bidang elektronika kepada alumni Program Studi Pendidikan Teknik Elektro serta membuka kesempatan bagi mereka untuk menciptakan lapangan kerja. Penelitian ini menggunakan metode *waterfall* yang dibangun dengan menggunakan aplikasi *visual studio code*. Selain itu, penggujian aplikasi *smarttro* dilakukan dengan menggunakan metode *blackbox*. Hasil pengujian yang dilakukan dengan metode *blackbox* sesuai dengan harapan. Dalam proses pengembangannya, aplikasi *Smarttro* berhasil dirancang dan dibangun dengan menggunakan metode waterfall, yang didukung oleh aplikasi *Visual Studio Code*. Setekah diuji coba, aplikasi berjalan dengan baik dan memenuhi ekspektasi yang telah ditetapkan sebelumnya.

## Kata kunci: Alumni, Metode *Waterfall*, *Smarttro, Visual Studio Code* dan Aplikasi.

### **KATA PENGANTAR**

<span id="page-5-0"></span>Alhamdulillah puji dan syukur penulis panjatkan kehadiran Allah SWT, yang telah memberikan kesehatan dan kekuatan sehingga penulis dapat menyelesaikan Skripsi ini. Shalawat dan salam kepada Nabi Muhammad SAW, yang telah membawa umat manusia dari zaman kebodohan sampai ke zaman berilmu pengetahuan seperti yang kita rasakan saat ini. Adapun Judul Skripsi ini adalah judul **"Rancang Bangun Aplikasi** *Smarttro* **Untuk Peluang Bisnis Elektronika Alumni Program Studi Pendidikan Teknik Elektro".**

Penulisan skripsi ini dapat diselesaikan berkat bimbingan dan dukungan dari semua pihak. Oleh karena itu, perkenankan penulis menghantarkan terimakasih yang sebesarbesarnya kepada:

- 1. Allah SWT yang telah memberi rahmat dan kemudahan kepada penulis dalam menyusun dan menyelesaikan skripsi ini.
- 2. Orangtua dan seluruh keluarga yang telah memberikan doa, dukungan, motivasi, saran, materi dan bantuan lainnya yang sangat banyak demi terselesaikannya skripsi ini.
- 3. Prof. Safrul Muluk, S.Ag., MA., M.Ed., Ph.D. selaku Dekan Fakultas Tarbiyah dan Keguruan UIN Ar-Raniry Banda Aceh.
- 4. Ibu Hari Anna Lastya, M.T selaku Ketua Program Studi Pendidkan Teknik Elektro Fakultas Tarbiyah dan Keguruan UIN Ar-Raniry.
- 5. Ibu Fathiah, M. Eng selaku pembimbing pertama yang telah meluangkan waktunya dan mencurahkan pemikiranya dalam membimbing penulis untuk menyelesaikan skripsi ini.
- 6. Bapak Mursyidin, M.T selaku pembimbing kedua yang telah meluangkan waktunya dan mencurahkan pemikirannya dalam membimbing penyelesaian skripsi ini
- 7. Bapak/Ibu Dosen Program Studi Pendidikan Teknik Elektro yang telah mendidik dan memberikan ilmu pengetahuan selama ini kepada penulis.
- 8. Terimakasih kepada sahabat dan teman-teman yang selalu memberikan semangat serta dukungan dan memotivasi penulis dalam menyelesaikan skripsi ini.
- 9. Seluruh teman-teman angkatan 2019 dan seluruh mahasiswa di Fakultas Tarbiyah Keguruan.

Dengan segala kerendahan hati, penulis berharap semoga tulisan ini dapat bermanfaat bagi pembaca dan demi pengembangan ilmu pengetahuan. Penulis menyadari dalam penulisan skripsi ini masih banyak ditemukan kekurangan. Oleh karena itu, kritikan dan saran yang membangun sangat diharapkan dmi perbaikan dimasa yang akan datang. Semoga Allah SWT meridhai penulisan ini dan senantiasa memberikan rahmat dan hidayah-Nya kepada kita semua. *Amin Ya Rabbal' Alamin*.

حامسة الرائرتب

Banda Aceh, 3 April 2023

**Miftahul Jannah** 

# **DAFTAR ISI**

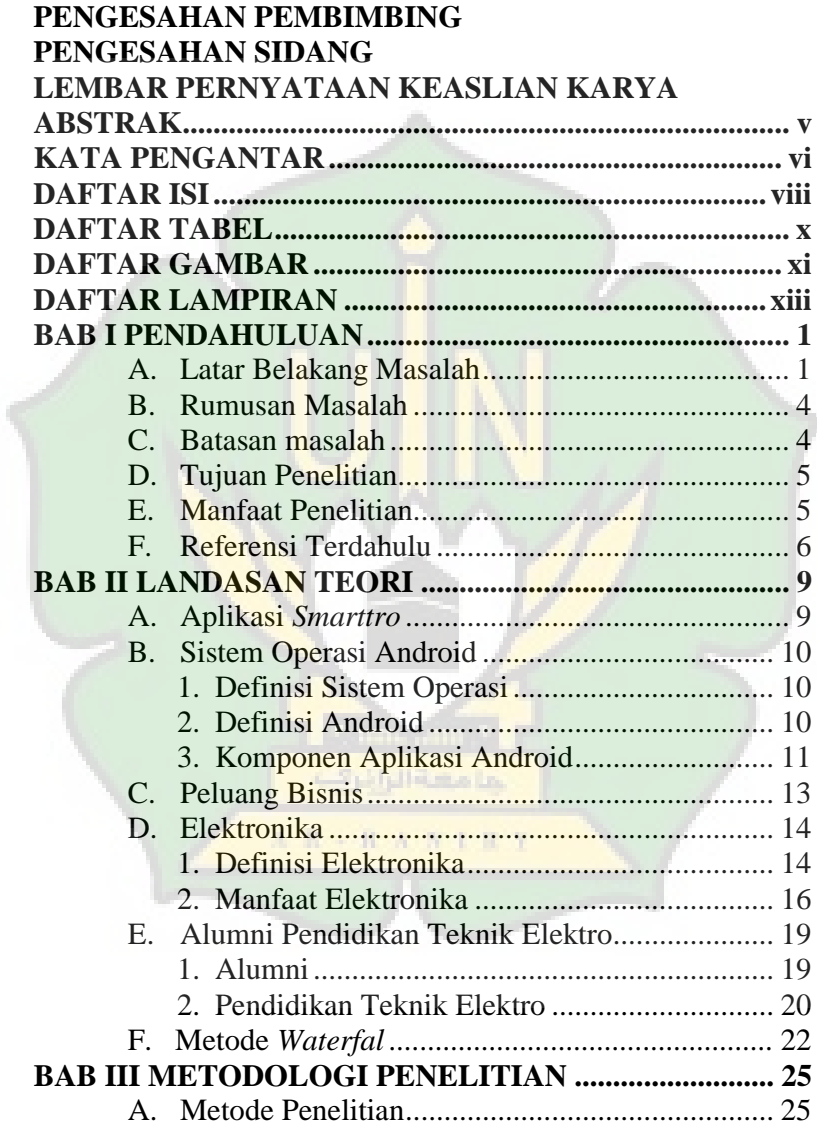

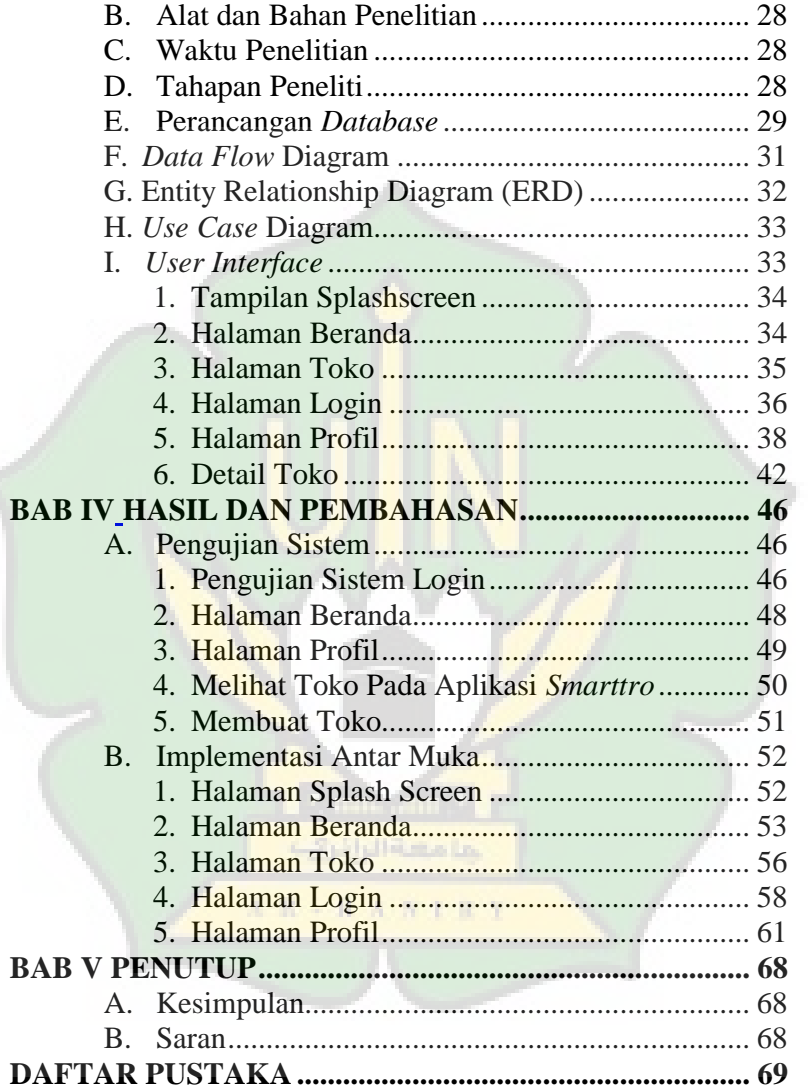

 $\epsilon$ 

# **DAFTAR TABEL**

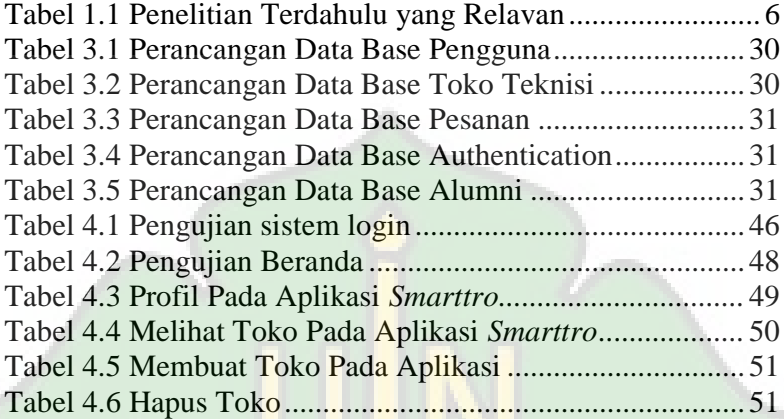

جامعةالرابزي

AR - RANIEY

# **DAFTAR GAMBAR**

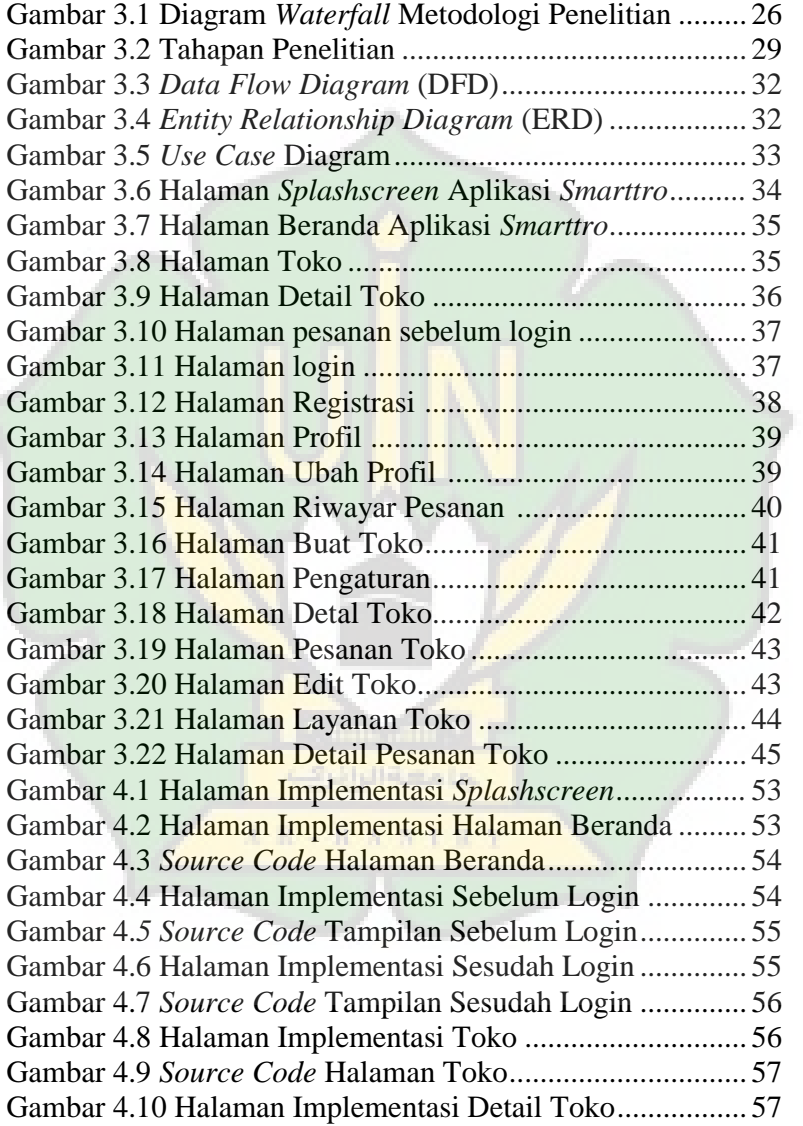

¢

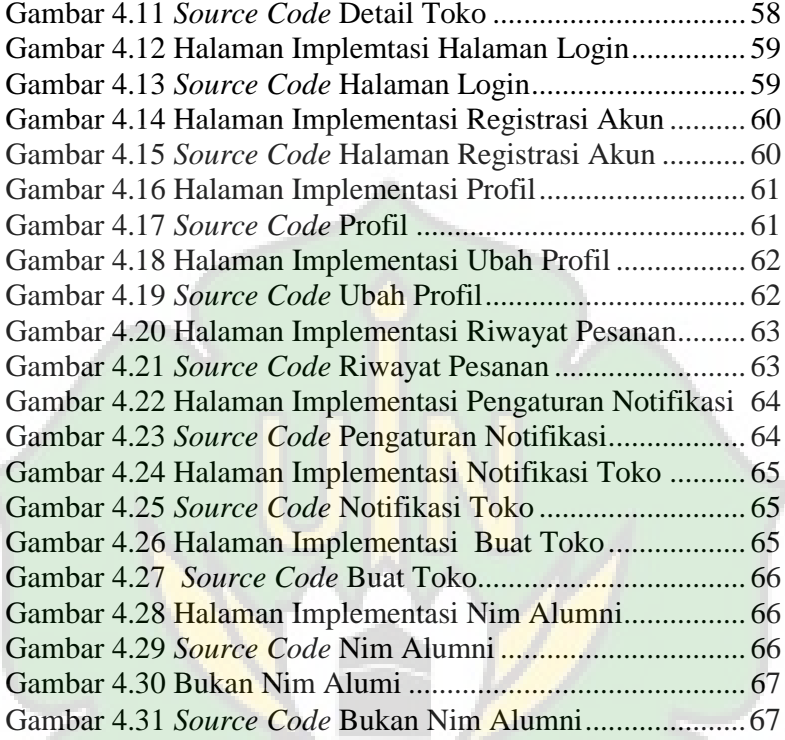

**Rimodell** جامعةالرابريت

 $\mathbf{A} \cdot \mathbf{R} \rightarrow \mathbf{R} \cdot \mathbf{A} \cdot \mathbf{N} \cdot \mathbf{I} \cdot \mathbf{R} \cdot \mathbf{Y}$ 

# **DAFTAR LAMPIRAN**

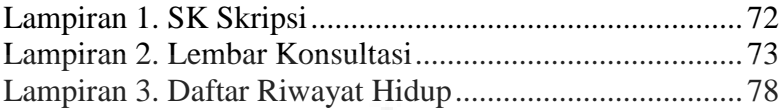

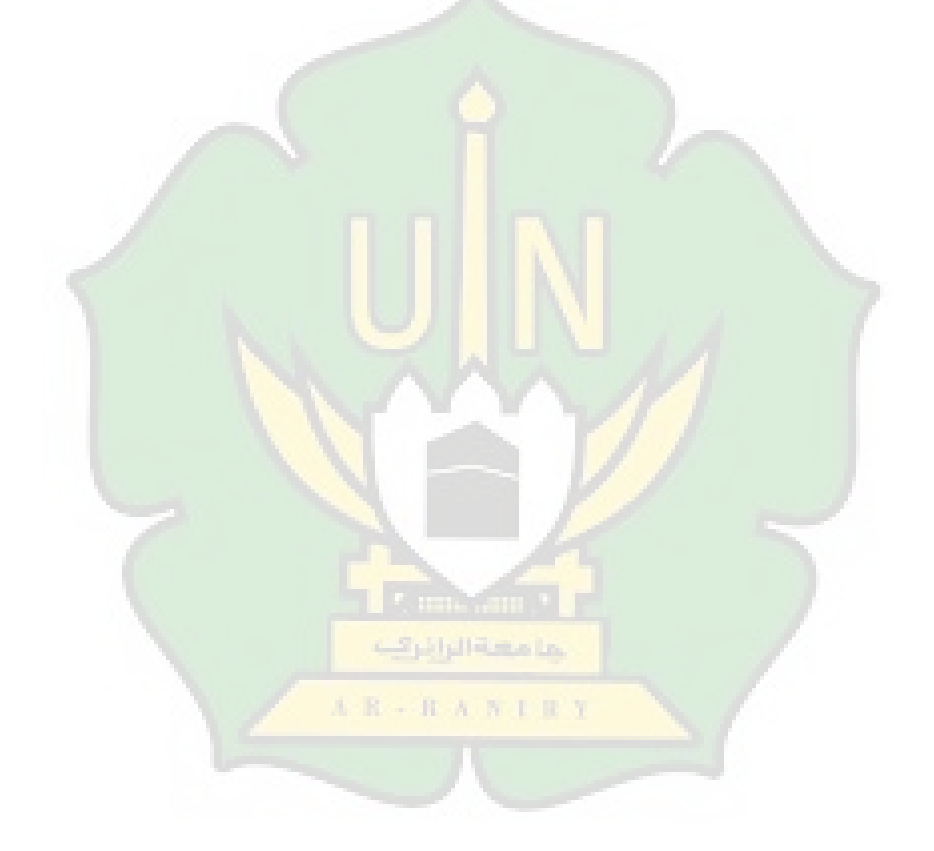

#### **BAB 1**

### **PENDAHULUAN**

#### <span id="page-13-1"></span><span id="page-13-0"></span>**A. Latar Belakang Masalah**

Pendidikan memagang peranan penting dalam kehidupan, karena melalui pendidikan, kita dapat meningkatkan pengetahuan serta wawasan yang dapat membantu kita dalam masa depan. Jenjang pendidikan di mulai dari Piaud, Taman Kanak-Kanak (TK), Sekolah Dasar (SD), Sekolah Menengah Pertama (SMP), Sekolah Menengah Atas (SMA). Selesai pendidikan di jenjang Sekolah Menengah Atas(SMA) siswa diberi kebebasan untuk memilih pendidikan tinggi yaitu Universitas Islam Negeri Ar-Raniry. Di Banda Aceh terdapat Beberapa Universitas Negeri salah satunya Universivas Islam Negeri (UIN) Ar-Raniry.

UIN Ar-Raniry berdiri pada tahun 1960, perguruan tinggi yang terletak di jalan Ar-Raniry Kopelma Darussalam Banda Aceh, Provinsi Aceh. Universitas Islam Ar-Raniry Banda Aceh memiliki 9 fakultas dan 54 jurusan. Salah satunya Fakultas Tarbiyah dan Keguruan yang banyak memiliki jurusan dan mahasiswanya. Untuk mempersiapkan lulusan di bidang pendidikan mahasiswa harus menyelesaikan mata kuliah yang sudah di terapkan. Sehingga mahasiswa dapat lulus sebagai sarjana, namun kelulusan tidak terjamin mendapatkan perkerjaan yang mengakibatkan peningkatan angka.

Pengangguran merupakan salah satu masalah yang dihadapi berbagai Negara, Salah satunya yaitu negera Indonesia. Pemerintah Indonesia melakukan berbagai upaya untuk mengurangi jumlah pengangguran secara signifikan. Pengangguran harus segara diatasi, karena dapat mempengaruhi dampak negative pada negeratersebut<sup>1</sup>. Penyebab jumlah penduduk yang besar dan pertumbuhan penduduk yang semakin meningkat, kurangnya kesempatan pekerjaan yang ditawarkan. Impian setiap orang dapat memenuhi kebutuhan hidupnya menjadi keinginan mereka untuk mencari pekerjaan. Kemudian adanya persaingan mencari pekerjaan, sempitnya lapangan pekerjaan dan ketat mengikuti seleksi pekerjaan yang dapat membuat orang menganggur<sup>2</sup>. Dengan keadaan tersebut, pemerintah harus bergerak untuk menekankan angka pengangguran dengan menciptakan peluang pekerjaan.

Prodi Pendidikan Teknik Elektro memiliki alumni sebanyak 141orang pada tanggal 7 Januari 2023<sup>3</sup>, dari sebagian jumlah tersebut ada beberapa alumni yang tidak memiliki

 $\overline{a}$ 

<sup>1</sup> Derian Dwi Permana, *Analisis Pengangguran Di Yogyakarta*. Skripsi, (Yogyakarta, Universitas Islam Indonesia, 2018). Hlm.1-2

<sup>2</sup> Arina Nur Fazila dan Emmilia Rusdiana, *Implementasi Hak Pekerja Sebagai Penjaga Kedai Kopi Terkait Waktu Kerja Di Kofibrik Surabaya,* Jurnal Novum, (Universitas Negeri Surabaya). Hlm. 2-3

<sup>3</sup> Prodi Pendidikan Teknik Elektro

pekerjaan sesuai dengan bidang kuliah yang di tempuh sebelumnya. Jurusan ini dapat membagi skill dalam hal pendidikan atau teknik. Contoh pendidikan seperti mengajar di Sekolah Menengah Kejuruan (SMK), membuka les privat dalam bidang elektronika dan meningkatkan keterampilan di bidang seperti *service* elektronika, memperbaiki dan mengantikan komponen-komponen elektronika yang rusak, supaya bisa digunakan kembali oleh penggunanya<sup>4</sup> . *Smartrro* berasal dari dua kata yaitu "smart" dan "elektronika". Aplikasi *Smarttro*dapat menjadi solusi tepat bagi para alumni yang belum mendapatkan pekerjaan di bidang elektronika setelah menyelesaikan kuliah sebelumnya.

Aplikasi *Smarttro* dapat menciptakan lapangan pekerjaan sampingan yang berupa bisnis bagi alumni mahasiswa prodi pendidikan teknik elektro. Misalnya seperti pada bidang arus lemah yang bisa memperbaiki dan menggantikankomponen-komponen elektronika dan service barang elektronika. Yang dimana pengguna jasa tidak akan susah payah mencari penjual jasa servies elektronika, dengan adanya Aplikasi *Smarttro* pengguna jasa dan penjual jasa sama-sama dapat menguntungkan. Dengan adanya Aplikasi

 $\overline{\phantom{a}}$ 

<sup>4</sup> Retna Ayu Puspitasari, Prima Dina Atika, dan Tystuti Sri Lestari, Sistem Informasi E-Repair Peralatan Elektronik Rumah Tangga Berbasis Android, Journal of Students' Research in Computer Science, (Universitas Bhayangkara Jakarta Raya, 2020). hlm. 55-56

*Smarttro* ini bisa juga menciptakan peluang bisnis bagi yang sudah lulus sarjana di Prodi Pendidikan Teknik Elektro.

Banyaknya lulusan sarjana yang belum memiliki pekerjaan sesuai bidangnya, salah satu solisi untuk menyelesaikan dengan cara membuka peluang dimana mahasiswa dapat menggunakan *skill-skill* mereka. Dimana penulis ingin merencang suatu aplikasi peluang bisnis berbasis android, dimana didalamnya terdapat fitur-fitur yang berfokus pada jasa.

Berdasarkan latar belakang di atas, penulisan ingin melakukan penelitian untuk membuat aplikasi tentangan "**Rancang Bangunn Aplikasi** *Smarttro* **untuk Peluang Bisnis Elektronika Alumni Program Studi Pendidikan Teknik Elektro**".

## <span id="page-16-0"></span>**B. Rumusan Masalah**

Rumusan masalah dalam penelitian ini adalah Bagaimana Membangun Aplikasi *Smarttro* untuk Peluang Bisnis Elektronika Alumni Program Studi Pendidikan Teknik Elektro?

### <span id="page-16-1"></span>**C. Batasan masalah**

Pembahasan penelitian tidak meluas, maka penulis perlu memberikan batasan-batasan sebagai berikut:

- 1. Penelitian ini ditujukan kepada Alumni Pendidikan Teknik Elektro
- 2. Dirancang pada perangkat dengan system operasi yaitu berbasis android.
- 3. Untuk saat ini aplikasi yang di kembangkan hanya dapat digunakan untuk menghubungan teknisi alumni pendidikan teknik elektro dan masyarakat.

## <span id="page-17-0"></span>**D. Tujuan Penelitian**

Tujuan penelitian ini adalah:

- 1. Untuk merancang dan membangun aplikasi *smarttro* untuk Peluang Bisnis Elektronika Alumni Program Studi Pendidikan Teknik Elektro.
- 2. Dengan adanya aplikasi *smarttro*, Alumni Prodi Pendidikan Teknik Elektro mampu untuk menciptakan lapangan pekerjaan.

## <span id="page-17-1"></span>**E. Manfaat Penelitian**

Manfaat penelitian ini adalah:

- 1. Menghasilkan aplikasi *smarttro* berbasis android yang bisa digunakan dengan sistem operasi berbasis android.
- 2. Memudahkan alumni untuk mendapatkan pekerjaan dengan menggunakan aplikasi *smarttro*.

## <span id="page-18-0"></span>**F. Referensi Terdahulu**

Adapun beberapa penelitian terdahulu yang berguna sebagai rujukan ilmiah untuk melakukan rancang bangun aplikasi pada penelitian ini.

|                     | Nama Penulis/           | <b>Metode</b>     | <b>Hasil</b>    |
|---------------------|-------------------------|-------------------|-----------------|
| <b>Judul Jurnal</b> | <b>Tahun</b>            | <b>Penelitian</b> | <b>Peneliti</b> |
| Rancang             | Luthfi Muhammad         | Metode            | Pada aplikasi   |
| Bangun              | Iqbal,<br>Yosep         | Rational          | servies<br>jasa |
| Aplikasi<br>Jasa    | Ridwan<br>Septiana,     | Unified           | menggunakan     |
| <b>Servies</b>      | Setiawan (2020)         | Process           | metode          |
| Peralatan           |                         |                   | rational        |
| Elektronik          |                         |                   | unidied         |
| <b>Berbasis</b>     |                         |                   | process.        |
| Android             |                         |                   | Aplikasi<br>ini |
|                     |                         |                   | ditujukan       |
|                     |                         |                   | kepada          |
|                     |                         |                   | masyarakat,     |
|                     |                         |                   | dan juga pada   |
|                     |                         |                   | aplikasi jasa   |
|                     |                         |                   | servies         |
|                     |                         |                   | peralatan       |
|                     |                         |                   | elektronik      |
|                     | anna Tairi              |                   | berbasis        |
|                     | لمامسة الرائرتك         |                   | android         |
|                     |                         |                   | membantu        |
|                     | $A - R - R - A - N - 1$ | 日午                | transaksi jasa  |
|                     |                         |                   | servies         |
|                     |                         |                   | seperti         |
|                     |                         |                   | melihat<br>data |
|                     |                         |                   | pesanan,        |
|                     |                         |                   | membuat dan     |
|                     |                         |                   | menerima.       |
| Rancang             | Yoko                    | Metode            | Pada Aplikasi   |
| Bangun              | Andramawan,             | Waterfall         | pemesanan       |
| Aplikasi            | Khairul<br>Ummi,        |                   | jasa            |
| Pemesanan           | Alfa Saleh. (2018)      |                   | perbaikan       |

Tabel 1.1 Penelitian Terdahulu yang Relavan

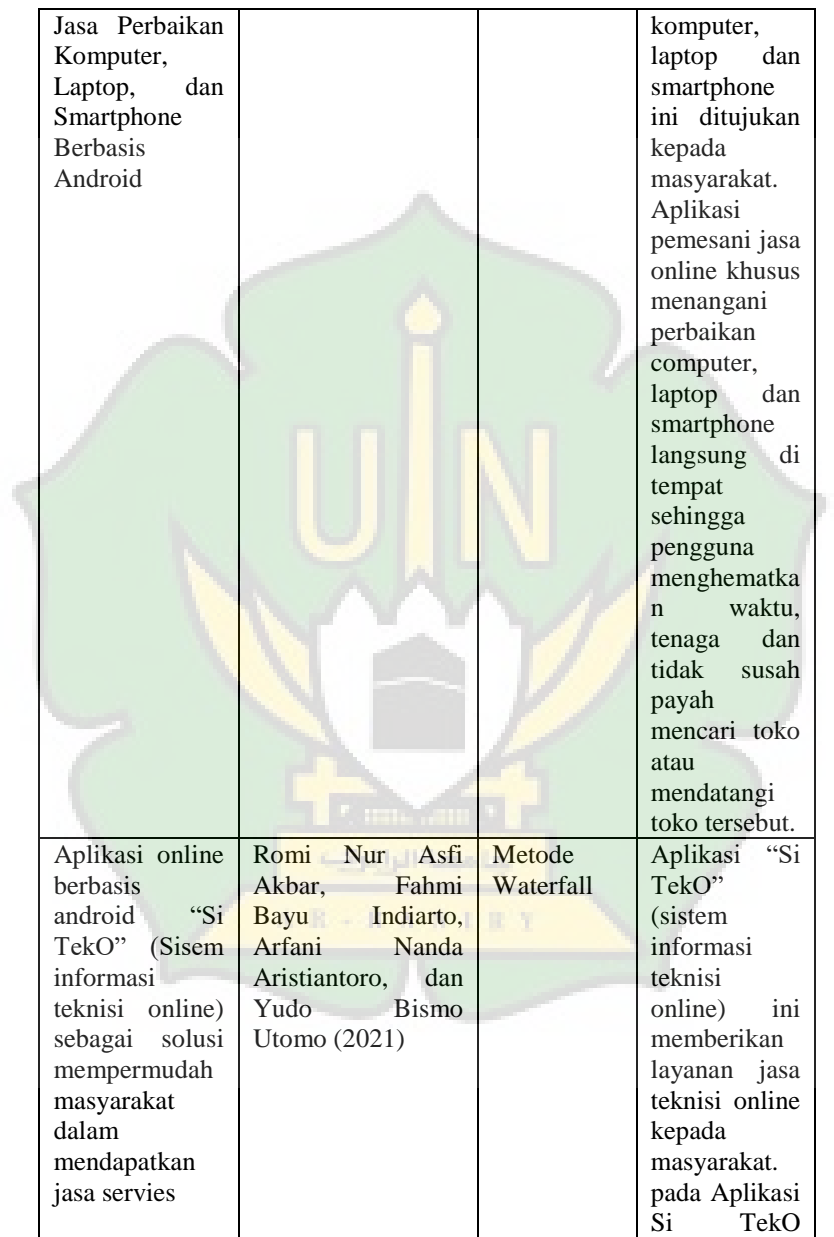

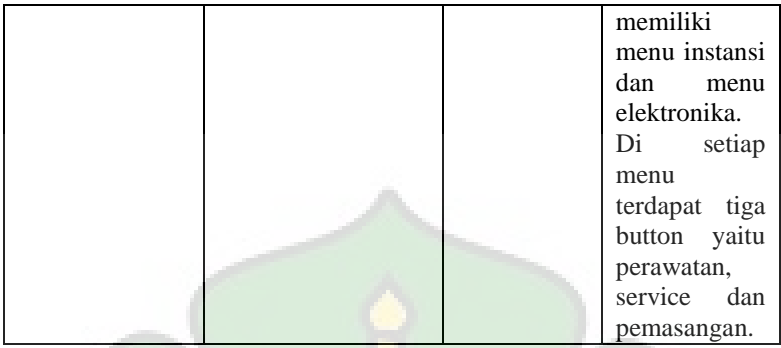

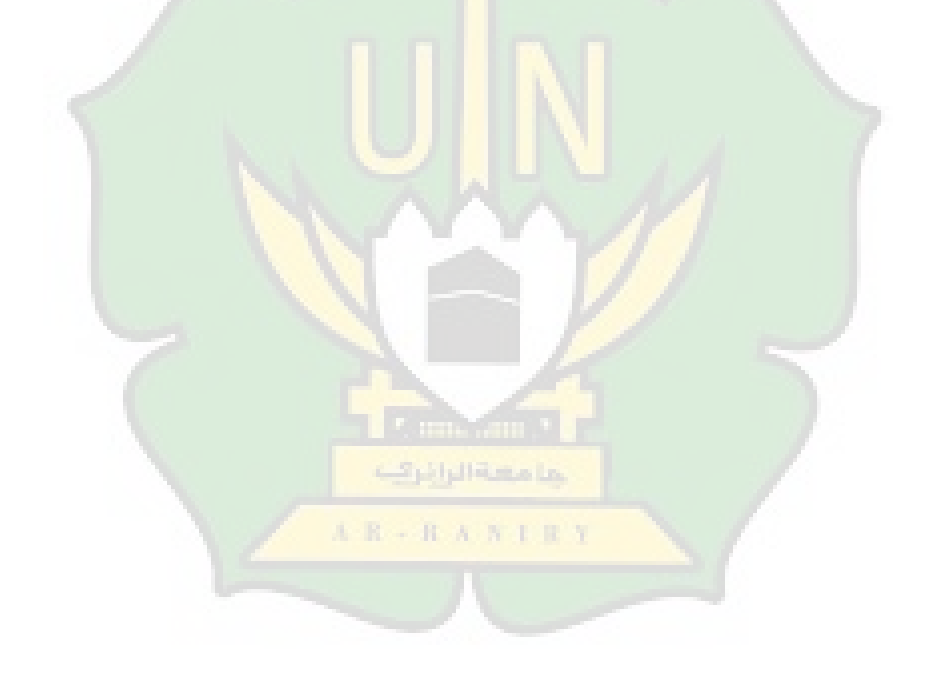

#### **BAB II**

## **LANDASAN TEORI**

## <span id="page-21-1"></span><span id="page-21-0"></span>**A. Aplikasi** *Smarttro*

 $\overline{a}$ 

*Smarttro* berasal dari dua kata yaitu '*Smart'* dan 'elektronika'. Yang artinya smart adalah cerdas.Dan elektronika berasal dari 2 kata pula yaitu "*electron*" yg berarti elektron dan "*mechanics*" yang berarti mekanika. *Smarttro* merupakan aplikasi peluang bisnis yang menciptakan peluang pekerjaan dibidang elektronika yang dimana pengguna jasa tidak susah payah untuk mencari penjual jasa servis dengan adanya aplikasi *smarttro* ini pengguna jasa sangat gampang untuk mencari penjual jasa servies ini.

*Smarttro* juga dapat memperbaiki dan mengantikan komponen-kompone elektronika yang rusak dan servies elektronika agar alat-alat tersebut dapat berjalan kembali sesuai dengan fungsi dan kemampuannya seperti keadaan sebelum rusak<sup>5</sup> . Peran dalam *Smarttro* adalah untuk memperbaiki suatu komponen elektronika yang telah rusak, memperpanjang masa pemakaian komponen dan memperbaiki

<sup>5</sup>Retna Ayu Puspitasari, Prima Dina Atika, and

Tyastuti Sri Lestari, 'Sistem Informasi E-Repair Peralatan Elektronik Rumah Tangga Berbasis Android', *Journal of Students' Research in Computer Science*, 1.1 (2020), 55–66 <https://doi.org/10.31599/jsrcs.v1i1.79>.

kerusakan pada komponen elektronika. 6

#### <span id="page-22-0"></span>**B. Sistem Operasi Android**

## <span id="page-22-1"></span>**1. Definisi Sistem Operasi**

Menurut Hariyanto dalam Ade Andri Hendriadi, Nono Heryana (2014 : 2), Sistem Operasi merupakan penggabungan perangkat lunak yang posisinya diantara perangkat keras dan program aplikasi. Perangkat lunak semua berjalan yang dikendalikan oleh sistem operasi, mengakses perangkat keras lewat sistem operasi, dan mengikuti berbagai aturan yang dijalankan oleh sistem operasi.<sup>7</sup>

### <span id="page-22-2"></span>**2. Definisi Android**

 $\overline{a}$ 

Menurut Satyaputra & Aritonang (2016: 2), andorid ialah sebuah sistem operasi untuk smartphone serta tablet. Sistem operasi bisa diilustrasikan sebagai 'jembatan' antara peranti *(device)* dan penggunanya, sehingga pengguna bisa berintraksi dengan device-nya dan menjalankan berbagai aplikasi yang telah tersedia pada device. Dan juga menurut

<sup>6</sup>Ahmad Jumaidi and Universitas Palangka Raya, 'Aplikasi E-Repair Pesan Jasa Service Barang Elektronik Berbasis Android Aplikasi E-Repair Pesan Jasa Service Barang Elektronik Berbasis Android', May, 2022.

<sup>7</sup> Joko Kuswanto dan Ferri Radiansah, *Media Pembelajaran Berbasis Android PadaMata Pelajaran Sistem Operasi Jaringan Kelas XI*, Jurnal MediaInfotama, (Karang Sari, Universitas Baturaja, 2018). hlm. 16.

Nazrudin Safaat H dalam M. Ichwan, Fifin Hakiky (2011: 15), android ialah sebuah sistem operasi untuk perangkat mobile berbasis *linux* yang mencakup sistem operasi, *middleware*, dan aplikasi.

Android ialah sistem operasi untuk telepon seluler yang berbasis linux. Android menyediakan platform terbuka untukyang mengembangkan dalam membuat aplikasi mereka sendiri. pengguna android umumnya berupa manipulasi langsung, menggunakan gerakan sentuh yang serupa dengan tindakan nyata, seperti menggeser, mengetuk, serta mencubit dalam memanipulasi objek di layar, serta terdapat pula papan ketik virtual yang dimanfaatkan untuk menulis teks.<sup>8</sup>

#### <span id="page-23-0"></span>**3. Komponen Aplikasi Android**

 $\overline{\phantom{a}}$ 

Menurut Arif Akbarul Huda (2013: 4-5) komponen aplikasi merupakan bagian yang tak terpisahkan dari sebuah Android.<sup>9</sup> Setiap komponen memiliki peranan serta fungsi tersendiri, adapun komponen tersebut:

a. *Activity,*ialah halaman antar muka yang bisa digunakan oleh pengguna dalam melakukan interaksi dengan aplikasi. Dalam satu halaman *activity* terdapat *button, edit text, list view, spinner* dan lainnya. Biasanya dalam satu perangkat aplikasi android dapat mempunyai lebih dari

<sup>8</sup> Joko Kuswanto, *Media Pembelajaran Berbasis Android Pada Mata Pelajaran Sistem Operasi Jaringan…,* hlm. 18-20.

<sup>9</sup>Arif Akbarul Huda, *Live Coding! 9 Aplikasi Buatan Sendiri* (Yogyakarta: ANDI, 2013), hlm. 4-5.

satu halaman *activity.*

 $\overline{a}$ 

- b. *Services*, ialah komponen dari sebuah aplikasi yang berjalan secara di latar belakang, dan berguna dalam memuat data dari server *database*. Selain itu, aplikasi pemutar music atau radio juga memanfaatkan layanan ini agar tetap berjalan meskipun pengguna sedang menggunakan aplikasi lain.
- c. *Contact Provider*, ialah komponen yang digunakan untuk mengelola data dalam sebuah aplikasi. Contohnya kontak telepon, untuk dapat mengakses kontak yang di simpan pada android, pengguna membutuhkan komponen *contact provider*.
- d. *Broadcast Receiver,* ialah komponen yang berfungsi sebagai penerima pesan. Sistem android dirancang secara umum dirancang untuk memberikan informasi secara otomatis misalnya saat baterai perangkat habis. Jika aplikasi dilengkapi dengan komponen *broadcast receiver*  maka pengguna denganmudah melakukan tindakan menyimpan ataupun menutup tindakan tersebut.<sup>10</sup>

<sup>10</sup>Nuryadin Eko Raharjo, Galuh Kemuning Pitaloka, *Pengembangan Media Pelajaran Berbasis Aplikasi Android Dengan Augmented Reality Untuk Mata Pelajaran Gambar Teknik Kelas X Kontruksi Gedung, Sanitasi Dan Perawatan Di Smk Negeri 1 Seyegan*. Jurnal. (Universitas Negeri Yogyakarta, 2020). hlm.68

### <span id="page-25-0"></span>**C. Peluang Bisnis**

Peluang bisnis dapat diartikan sebagai kesempatan pasti yang bisa didapatkan oleh seseorang atau lebih dengan mengandalkan potensi diri dan memanfaatkan berbagai kesempatan yang ada, menurut (Putri, 2012). Strategi pencarian peluang dapat diartikan sebagai perilaku pengusaha yang bertujuan untuk menciptakan sebuah konsep bisnis yang strategis. Salah satu strategi dalam mencari peluang bisnis adalah memperoleh pengetahuan (knowledge acquisition). *knowledge acquisition* adalah proses pengumpulan informasi tentang pelanggan, teknologi, produk, keuangan, dan riset, yang kemudian digabungkan dan diinterpretasikan menjadi sebuah pengetahuan bisnis, menurut (Puhakka, 2007).

Seorang wirausaha mengidentifikasi peluang bisnis untuk menciptakan dan memberikan nilai tambah bagi para pemangku kepentingan dalam prospek usaha. Investigasi dan kepekaan terhadap kebutuhan pasar, serta kemampuan untuk melihat penyebaran sumber daya, dapat membantu seorang wirausaha dalam mengembangkan peluang bisnis. Pengembangan pencarian peluang bisnis yang berhasil diikuti oleh penciptaan bisnis yang sukses(Ardichvili, et al., 2003). Seorang wirausaha harus mengamati peluang bisnis dengan mengantisipasi pesaing di pasar, serta melihat potensi apa yang dimiliki oleh pesaing di pasar tersebut.<sup>11</sup>

### <span id="page-26-0"></span>**D. Elektronika**

 $\overline{\phantom{a}}$ 

#### <span id="page-26-1"></span>**1. Definisi Elektronika**

Membahas elektronika tidak terlepas dari sebuah partikel yang bernama elektron. Elektronika ialah tentang cara-cara menggunakan elektron untuk melakukan suatu fungsi-fungsi tertentu. Dengan kata lain, elektronika adalah sebuah cabang ilmu pengetahuan yang berhubungan dengan cara mengalirkan serta mengendalikan elektron dan perilaku serta efeknya ketika berada dalam suatu medium seperti vacuum, gas, bahan semikonduktor serta dalam suatu divais. Pengendalian elektron antara lain bisa berupa menahan, membawa, memilih, memutus, menyimpan, mengubah, dan lain-lain.

Dalam elektronika ada beberapa cabang utama di antara nya elektronika digital, elektronika analog, mikroelektronik, rangkaian terintegrasi (IC), optoelektronik, serta devais semikonduktor. Elektronika digital ialah sistem elektronik yang bekerja dengan sistem digital atau sinyal diskrit, dimana sinyal hanya memiliki dua level, yaitu tinggi atau rendah. Umumnya rangkaian digital dibangun

<sup>11</sup> Asnawati, *Kewirausahaan Teori Dan Contoh-Contoh Rencana Bisnis*. (Malang:CV. Literasi Nusantara Abadi, 2021). hlm. 80

menggunakan kombinasi sejumlah transistor dan/atau gerbang logika. Dalam sistem yang lebih canggih, elektronika digital bisadijumpai seperti pada mikrokontroler atau chip komputer. Berbeda dengan elektronika digital, elektronika analog ialah sistem elektronik yang memiliki sinyal kontinu. Rangkaian analog umumnya dibangun menggunakan kombinasi op-amp, resistor, kapasitor, dan komponen elektronik lainnya.

Sebuah rangkaian elektronik selalu dibangun menggunakan beberapa komponen listrik. Komponen yang digunakan secara garis besar dapat dikelompokkan atas dua golongan, yaitu komponen aktif dan komponen pasif. Komponen aktif merupakan komponen elektronik yang membutuhkan sumber energi (*power supply*) untuk menjalankan fungsinya. Beberapa contoh komponen aktif ini antara lain *Integrated Circuit* (IC) dan transistor. Di sisi lain, komponen pasif merupakan komponen yang tidak membutuhkan sumber energi untuk menjalankan fungsinya. Di antara contoh komponen pasif itu adalah resistor, kapasitor, induktor dan transformator.

Perkembangan teknologi elektronik saat ini menunjukkan bahwa hampir semua divais elektronik dibuat menggunakan komponen semikonduktor. Semikonduktor memberikan dampak yang sangat besar dalam perkembangan teknologi elektronik saat ini. Komponen dari bahan semikonduktor ini dapat ditemui pada transistor dan *chip*  *microprocessor*. Sistem komputer atau pemancaran gelombang radio sangat bergantung pada komponen semikonduktor ini. Kemajuan teknologi juga memungkinkan untuk menghasilkan miniaturisasi komponen dan rangkaian elektronik sehingga ukuran alat menjadi kecil dan harga semakin terjangkau.

#### <span id="page-28-0"></span>**2. Manfaat Elektronika**

Sangat sulit dibanyangkan seandainya peradaban saat sekarang tidak didukung oleh kemajuan dalam teknologi elektronik. Teknologi elektronik sudah memberikan banyak hal dari segi kenyamanan, keamanan, kesenangan maupun berbagai hal lainnya. Tanpa elektronik, maka kehidupan akan terasa kurang nyaman, kurang aman, kurang menarik atau menyenangkan. Beberapa bidang penting yang sangat dipengaruhi oleh perkembangan teknologi elektronik antara lain teknologi informasi dan telekomunikasi, teknologi multimedia (audio-visual), sensor, sistem kendali, instrumentasi serta alat ukur dan juga berbagai bidang lainnya. Bahkan perkembangan teknologi saat ini sudah masuk pada level ukuran mikro (kecil) bahkan nano (sangat kecil) yang banyak dijumpai dalam telepon *broadband*serta internet melalui *fiber optic* atau kanal jaringan tanpa kabel. Peran elektronik ini dapat dijumpai mulai dari fungsi yang sederhana, contohnya meredupkan sebuah bola lampu sampai dengan sistem komunikasi dengan satelit. Dalam uraian

berikut ditampilkan macam-macam manfaat serta peran elektronika pada berbagai bidang:

a) Medis

Teknologi yang berkembang dalam bermacam peralatan medis pula tidak terlepas dari pengaruh perkembangan teknologi elektronik. Elektronika sudah melakukan revolusi besar dalam diganosis medis dengan mengenalkan teknologi baru seperti *Computer Tomography* (CT) scan, *Magnetic Resonance Imaging* (MRI), dan divais pencitra ultrasonik. Sekarang ini, kamera berukuran nano telah digunakan untuk mendeteksi kelainan dalam tubuh manusia serta memberikan gambar yang jelas pada layar monitor sehingga menghindari kesalahan diagnosis pada penyakit pasien. Melalui sistem *ultrasonography* (USG) anak yang ada dalam perut ibu hamil dapat diamati perkembangan serta jenis kelamin nya.

b) Informasi dan Komunikasi

Perkembangan elektronika telah banyak memberi pengaruh dalam sistem informasi dan komunikasi. Rangkaian elektronik dalam alat komunikasi bekerja melakukan pengolahan sinyal, mengubah suara menjadi sinyal listrik dan mengirim informa si melalui udara ke menara *Base Tranceiver Station* (BTS). BTS merupakan sebuah infrastruktur telekomunikasi yang berfung si untuk memfasilitasi komunikasi tanpa kabel antara alat komunikasi

seperti handphone dan jaringan operator. Dalam alat komunikasi penerima, rangkaian elektronik berfungsi untuk mendeteksi pesan masuk dari BTS, menguraikan kode pesan dan mengubahnya menjadi sinyal listrik sesuai dengan isi pesan yang dapat berupa suara atau gambar. Sistem komunikasi data dalam belanja online atau mengirim email melalui perangkat elektronik merupakan contoh lain dalam aktivitas sehari-hari yang menggunakan teknologi elektronik.

c) Pendidikan

Pendidikan juga merupakan salah satu bidang yang banyak menerima dampak dari perkembangan teknologi elektronik. Saat ini, para guru atau pengajar dapat melakukan proses pembelajaran dari ruang dan kota yang berbeda bahkan dari belahan dunia lainnya. Hal ini memungkinkan karena adanya perangkat elektronik berkecepatan tinggi yang mendukung da lam menyampaikan informasi, gambar atau pesan secara real time. Seorang profesor dapat melakukan seminar atau kuliah se cara bersamaan dalam beberapa tempat sekaligus tanpa terikat zona waktu dan batas wilayah. *Elearning* merupakan salah satu sistem pembelajaran yang cukup berkembangan saat ini meng gunakan*Information* and *Communication Technology*(ICT) yang berbasis elektronik. Plastik transparan sebagai media presentasi digantikan oleh teknologi proyektor yang dapat terhubung langsung dengan perangkat komputer. Banyak contoh lainnya penerapan

teknologi elektronik dalam dunia pendidikan seperti portal akademik, absensi kehadiran dan sistem registrasi.

d) Penginderaan, Pengendalian, dan Alarm

Elektronik juga bisa digunakan dalam membuat suatu kondisi sesuai dengan perubahan suatu besaran contohnya panas, cahaya, pergerakan serta suara atau bunyi. Sensor elektronik mengubah atau membangkitkan sebuah arus listrik sesuai dengan keadaan dari stimulus yang ada. Mikrofon, pendeteksi gerak, sensor temperatur, dan sensor cahaya dapat dipakai sebagai pemicu komponen elektronik lainnya untuk melakukan sebuah respon, contohnya membuka pintu secara otomatis atau membunyikan alarm. Dalam sistem kendali, elektronik dipakai untuk mengatur hidup atau mati sebuah alat. Perangkat elektronik untuk pengendalian dan penginderaan juga bisa ditemui dalam sistem robotik, pesawat terbang, pesawat luar angkasa, elevator, sertasistem-sistem lainnya.<sup>12</sup>

## <span id="page-31-0"></span>**E. Alumni Pendidikan Teknik Elektro**

#### <span id="page-31-1"></span>**1. Alumni**

 $\overline{\phantom{a}}$ 

Alumni adalah peserta didik yang telah menyelesaikan pendidikan di sebuah sekolah atau lembaga pendidikan. Koordinasi alumni merupakan suatu proses atau kegiatan yang

حامسة الرائرتية

<sup>12</sup> Johandri dan Asrizal, *Elektronika Dasar 1* 

*Komponen, Rangkaian dan Aplikasi* (Jakarta : Kencana, 2016). hlm. 1-6.

dilakukan oleh alumni dengan tujuan untuk mengembangkan usaha kelompok alumni tanpa melanggar peraturan yang berlaku. Sebagai salah satu *stakeholder* sekolah, alumni diharapkan dapat berperan serta memberikan kontribusi yang signifikan bagi sekolah (Prihatini, 2014:155). <sup>13</sup>Alumni adalah seseorang yang telah menyelesaikan Pendidikan di sebuah lembaga atau institusi, baik itu SD, SMP, SMA atau Perguruan Tinggi.

#### <span id="page-32-0"></span>**2. Pendidikan Teknik Elektro**

 $\overline{a}$ 

Membicarakan tentang Teknik Elektro memiliki 3 bagian diantaranya D3 Teknik Elektro, D4 Teknik Elektro Industri, dan S1 Pendidikan Teknik Elektro. Secara umum terbentuknya D3 teknik elektro dengan tujuan untuk menghasilkan tenaga ahli madya dalam bidang teknis listrik yang mampu dalam bekerja sebagai teknisi dalam bidang instalasi penerangan serta tenaga dan juga teknisi dalam bidang penggerak elektrik *(electric drive),*Adapun terbentuknya D4 Teknik Elektro Industri dengan tujuan untuk menghasilkan tenaga professional dalam bidang Teknik Elektro untuk kebutuhan industri serta juga terbentuknya S1 Pendidikan Teknik Elektro dengan tujuan menghasilkan

<sup>13</sup>Samudi, Siti Rahmianti, Ali Nurdin*, Teori dan Implementasi Pemanfaatan Teknologi Informasi.* Manajemen Pendidikan Islam. (Yigyakarta, CV Bintang Semesta Media. 2022) hlm 94

sarjana kependidikan yang memiliki kemampuan dasar keahlian yang luas serta mendalam dalam bidang teknik elektro, sehingga secara akademik mampu mengembangkan diri serta beradaptasi bersama perkembangan dunia kerja dan masyarakat, serta mampu mengembangkan Ilmu Pengetahuan dan Teknologi (IPTEK) dalam bidang Teknik Elektro. S1 Pendidikan Teknik Elektro mempersiapkan sertamenciptakan guru teknik serta instruktur sekolah menengah kejuruan atau balai latihan industri. Adanya penyusunan kurikulum dan pengembangan kurikulum berdasarkan perkembangan pendidikan serta teknologi yang terjadi merupakan salah satu tugas dari lulusan S1 Pendidikan Teknik Elektro yang berkompeten pada bidang kependidikan vokasi.<sup>14</sup>

Salah satu kampus di Aceh yaitu UIN Ar-Raniry terdapat banyak fakultas, salah satu nya fakultas tarbiyah. Fakultas Tarbiyah juga terdapat banyak jurusan, salah satu nya jurusan Pendidikan Teknik Elektro. jurusan ini mulai berdiri pada tahun 2014 hingga saat ini dengan jumlah mahasiswa keseluruhan sebanyak 420 orang, dengan pembagian sebagai mahasiswa aktif sebanyak 319 orang dan mahasiswa telah lulus sebanyak 141 orang.

 $\overline{a}$ 

<sup>14</sup> Arinda Frismelly dan Riki Mukhaiyar, Studi Kelayakan Penginputan Keilmuan *Image Processing* pada Kurikulum Prodi Pendidikan Teknik Elektro Universitas Negeri Padang, Jurnal Pendidikan Teknik Elektro, (Padang, Universitas Negeri Padang, 2019).hlm.1-2.

#### *F.* **Metode** *waterfall*

Metode air terjun, yang sering disebut sebagai metode *waterfall*, sebenarnya dinamakan siklus hidup klasik (*classic life cycle*). Nama model ini sebenarnya adalah "*Linear Sequential Model*" yang menggambarkan pendekatan sistematis dan berurutan dalam pengembangan perangkat lunak. Pendekatan ini dimulai dengan spesifikasi kebutuhan pengguna, dilanjutkan dengan tahapan perencanaan, permodelan, konstruksi, dan penyerahan sistem ke para pengguna, dan diakhiri dengan dukungan pada perangkat lunak lengkap yang dihasilkan (Pressman, 2012). Model waterfall pertama kali diperkenalkan oleh Winston Royce pada tahun 1970, dan termasuk dalam model generic pada rekayasa perangkat lunak. Meskipun dianggap kuno, model ini masih banyak dipakai dalam *Software Engineering* (SE). Model ini disebut waterfall karena tahapannya harus menunggu selesai sebelumnya dan dilaksanakan secara berurutan.

Dalam pengembangannya metode waterfall memiliki beberapa tahapan yang berurut. Tahapan-tapanan dari metode waterfall adalah sebagai berikut:

1. Requirements Analysis

Tahapan ini memerlukan komunikasi antara pengembang sistem dengan pengguna yang bertujuan untuk memahami perangkat lunak yang diharapkan serta batasan perangkat lunak tersebut. Informasi tersebut biasanya dapat diperoleh melalui wawancara, diskusi, atau layanan langsung. Selanjutnya, informasi yang didapat akan dianalisis untuk mendapatkan data yang dibutuhkan oleh pengguna.

2. Desaign

Dalam fase ini, kami akan mempelajari spesifikasi kebutuhan dari tahap sebelumnya dan menyiapkan desain sistem. Desain sistem akan membantu menentukan perangkat keras (hardware) dan persyaratan sistem, serta mendefinisikan arsitektur sistem secara keseluruhan.

3. Development

Pada tahap ini, sistem pertama kali dikembangkan di program kecil yang disebut unit, yang terintegrasi dalam tahap selanjutnya. Setiap unit dikembangkan dan diuji untuk fungsionalitas yang disebut sebagai unit testing.

4. Testing

Setelah setiap unit selesai diuji, seluruh unit yang dikembangkan dalam tahap implementasi diintegrasikan ke dalam sistem. Setelah itu, sistem secara keseluruhan diuji untuk mendeteksi kegagalan atau kesalahan apapun.

5. Maintenance

Tahap akhir dalam model waterfall adalah menjalankan dan melakukan pemeliharaan terhadap perangkat lunak yang telah selesai dibuat. Pemeliharaan meliputi perbaikan kesalahan yang tidak terdeteksi pada tahap sebelumnya,
perbaikan implementasi unit sistem, serta peningkatan fitur sistem untuk memenuhi kebutuhan baru.**<sup>15</sup>**

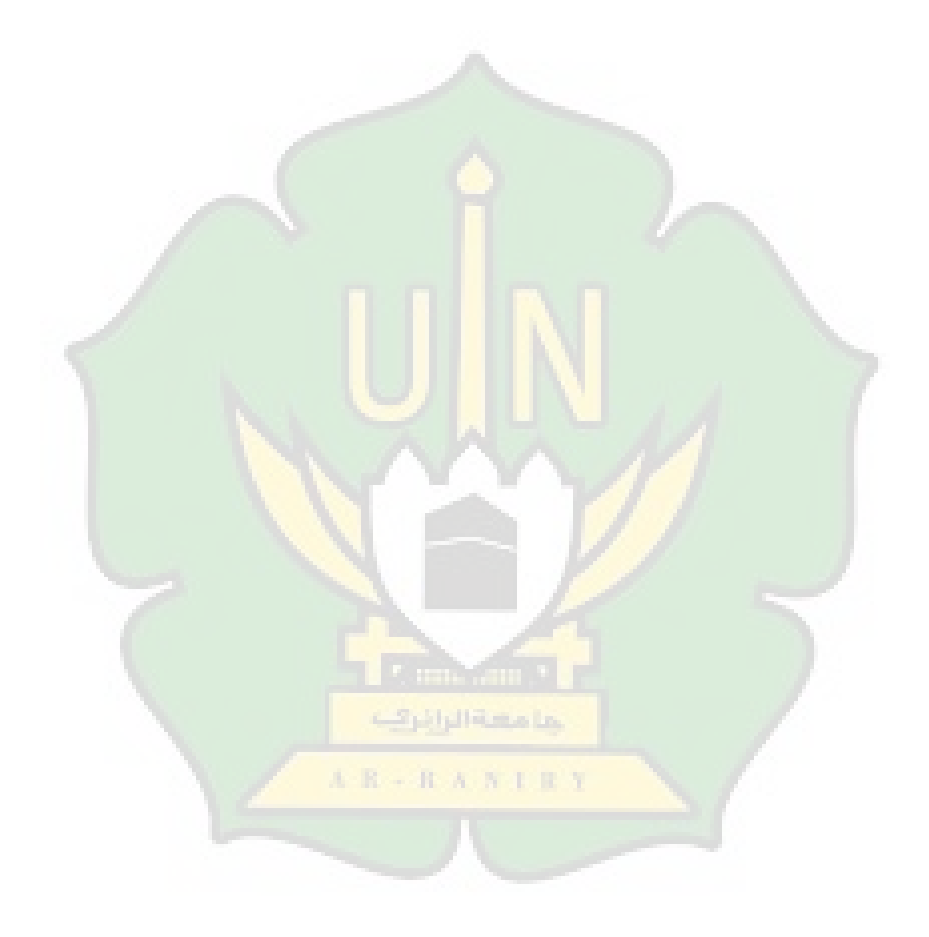

<sup>15</sup> Annisa Fathoroni, Rd. Nuraini Siti Fatonah, Roni Andarsyah, Noviana Riza. *Buku Tutorial Sistem Pendukung Keputusan Penilaian Kinerja Dosen Menggunakan Metode 360 Degree Feedback*. (Kreatif Industri Nusantara, Bandung, 2020). hlm 19-21

 $\overline{\phantom{a}}$ 

#### **BAB III**

#### **METODOLOGI PENELITIAN**

#### **A. Metode Penelitian**

 $\overline{a}$ 

Dalam penilitian ini, peneliti menggunakan metodologi pengembangan yang disebut metode *waterfall*, yaitu metode pengembangan dari pendekatan yang di gunakan dalam deskriptif-kuantitatif, dengan alasan penulis milih metode ini karena metode ini bersifat terstruktur dan *sistematis* (berurutan) dengan sesuai siklus perkembangan yang ada maka dari itu peneliti mudah di pahami. Metode *waterfall* merupakan model perangkat lunak yang sering digunakan oleh penganalisa system pada umumnya<sup>16</sup>. Model perkembangan ini dilakukan secara berurutan atau secara liniear dari tahap awal perkembangan sistem yaiu tahap awal analisis kebutusan sampai tahap ahkir yaitu hasil. Tahapan ini tidak akan dilaksanakan sebelum tahapan sebelumnya selesai dilaksanakan, jika langkah 1 belum di selesaikan dikerjakan maka untuk langkah ke 3 juga belum bisa di kerjakan, begitu juga dan seterusnya<sup>17</sup>.

<sup>16</sup>Anggan Ardiansyah, Dany Pratmanto, Sopian Aji dan Fandhilah, *Sistem Informasi Jasa Servies Printer Dengan Metode Waterfall. Jurnal, (*Universitas Bina Saran Informatika dan Universitas Nusa Mandiri, 2022). Hlm. 19-20

<sup>17</sup> Rani Susanto dan Anna Dara Andriana, *Perbandingan Model Waterfall Dan Prototyping Untuk Pengambangan Sistem Informasi.* 

Adapun beberapa tahapan yang digunakan dalam penelitian ini dilihat pada Gambar 3.1:

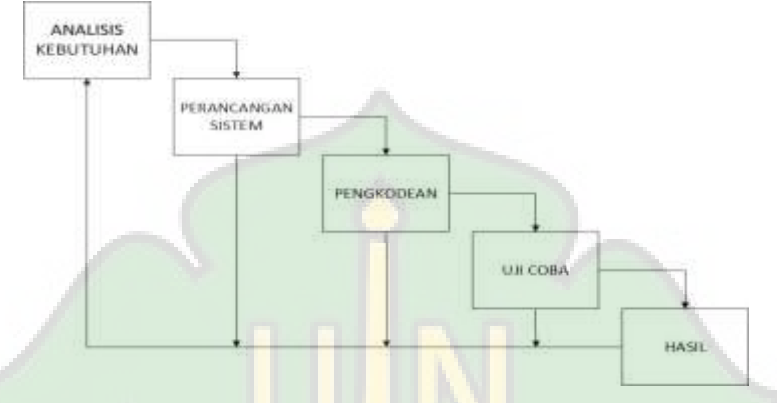

Gambar 3.1. Diagram *Waterfall* Metodologi Penelitian Keterangan:

1. Analisis Kebutuhan

 $\overline{\phantom{a}}$ 

Pada tahapan pertama merupakan analisis terhadap keperluan untuk mencapai tujuan penelitian yang akan dilakukan oleh peneliti. Pada tahapan ini dilakukan pengumpulan data-data teori yang terlibat dengan aplikasi jasa perbaikan. Dalam pengumpulan data-data yang diperlukan, maka penulis menggunakan metode observasi, kuisioner dan studi perpustakaan.

a) Pengamatan *(Observation)*

Jurnal Therapie der Gegenwart, (Universitas Komputer Indonesia). hlm. 43

Pada tahapan ini peneliti melakukan pengamatan untuk mendapatkan data yang lebih jelas mengenai system pemesanan jasa.

b) Kuisioner

Pada tahapan ini peneliti melakukan kuisioner kepada Alumni Pendidikan Teknik Elektro. Dan melakukan beberapa kuisioner yang meliputi peluang pekerjaan sebagai jasa servies/teknisi.

- c) Studi pustaka *(library research)* Pada tahapan ini peneliti mengutip dari beberapa bacaan yang berkaitan dengan skripsi yang dikutip dapat berupa buku, jurnal dan lain sebagainya.
- 2. Perancangan System

Pada tahapan ini peneliti melakukan perancangan yang meliputi antarmuka (*interface)* dari aplikasi yang diinginkan.

3. Pengkodean

Pada tahapan pengkodean ini penulis membuat aplikasi yang telah di rancang dengan menerjemahkan konsep rancangan ke dalam algoritma pemograman.

4. Uji coba

Pada tahapan ini penelitian pengujian system dilakukan dengan medote *black box testing.*

5. Hasil

Pada tahapan ini aplikasi sudah memiliki kesempurnaan untuk mendapatkan hasil yang tepat dan sesuai dengan keinginaan. Untuk siap membangun aplikasi *smarttro* untuk meningkatkan peluang bisnis elektronika bagi Alumni Pendidikan Teknik Elektro $18$ 

#### **B. Alat dan Bahan Penelitian**

#### **1. Alat Penelitian**

Adapun alat penelitian adalah satu unit laptop, satu unit *handphone*, satu unit kabel, satu unit *mouse*, ram minimal 4 gb dan koneksi internet dengan cepat

## **2. Bahan Penelitian**

Adapun bahan penelitian adalah, sistem operasi digunakan minimal windows 7, aplikasi *visual cose studio*, google chrome

## **C. Waktu Penelitian**

Waktu penelitian penelitian dilaksanakan dalam waktu 6 bulan, mulai dihitung dari Oktober 2022 hingga Maret 2023.

62 phillips in

#### **D. Tahapan Penelitian**

 $\overline{\phantom{a}}$ 

Adapun tahapan yang akan dilakukan pada penelitian ini adalah sebagai berikut:

<sup>18</sup> Yoko Andramawan, Khairul Ummi dan Alfa Saleh, *Rancang Bangun Aplikasi Pemesanan Jasa Perbaikan Komputer, Laptop, dan Smartphone Berbasis Android……….., hlm 27*

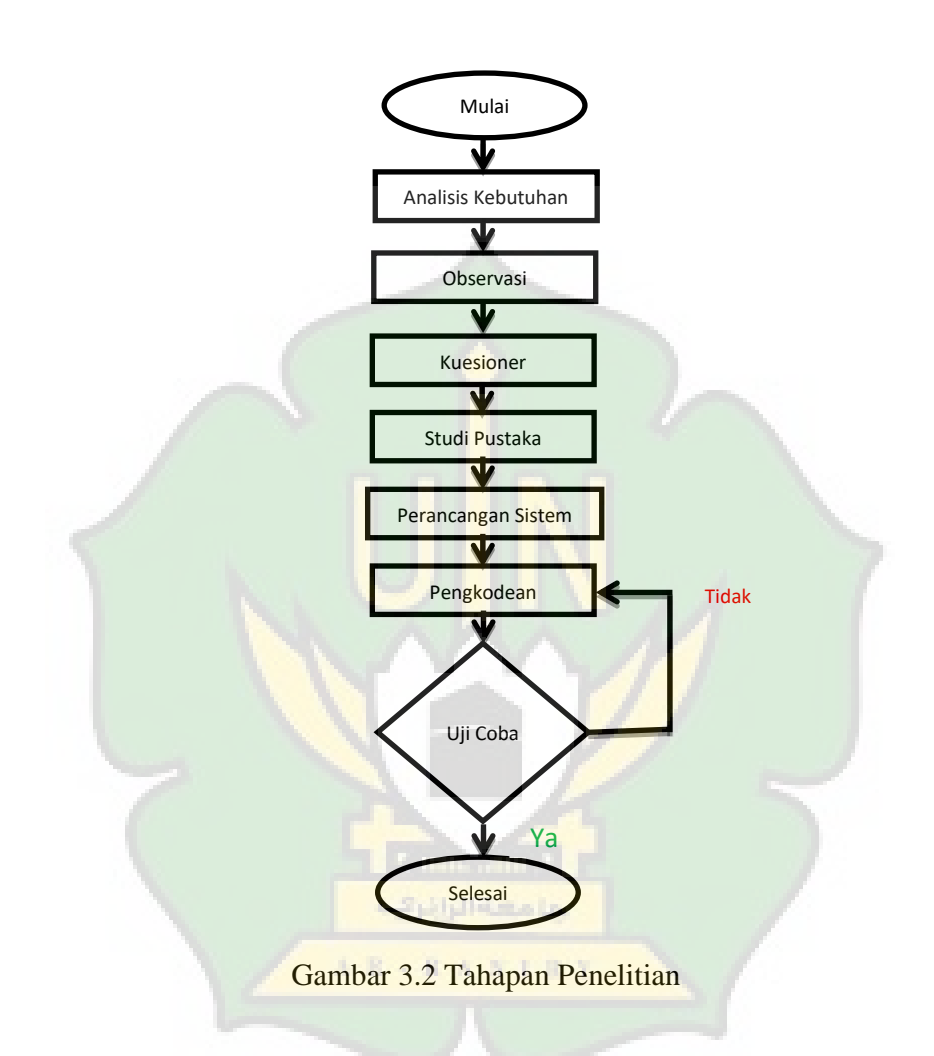

## **E. Perancangan** *Database*

Perancangan *database* merupakan perancangan tempat penyimpanan data yang dimana setiap satu penyimpanan data itu disebut satu file yang digambarkan dalam bentuk tabel yang

saling terikat satu sama lain. Berikut ini bentuk dari tabel database yang akan dirancang oleh penulis yaitu sebagai berikut.

1. Pengguna

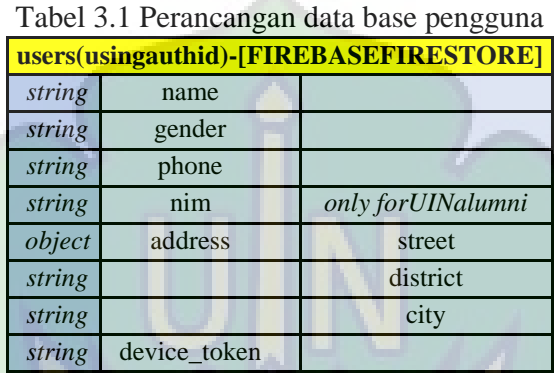

# 2. Toko teknisi

# Tabel 3.2 Perancangan data base toko teknisi

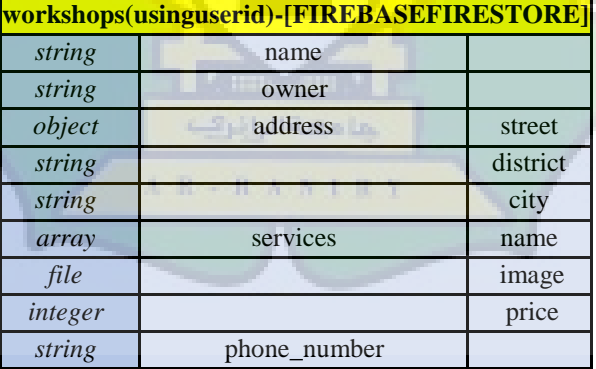

## 3. Pesanan

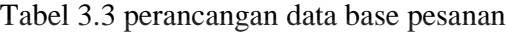

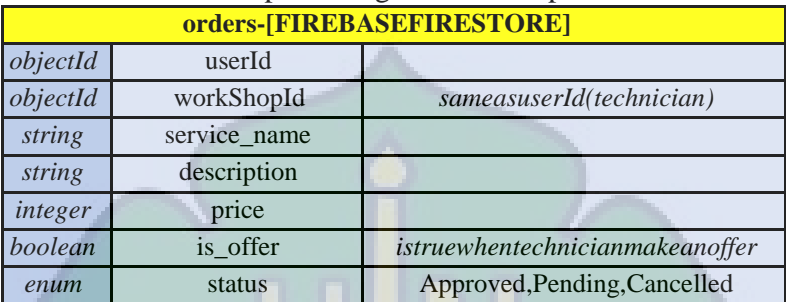

# 4. Authentication

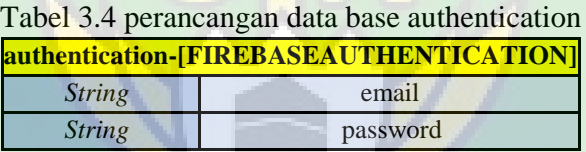

## 5. Alumni

Tabel 3.5 perancangan data base alumni

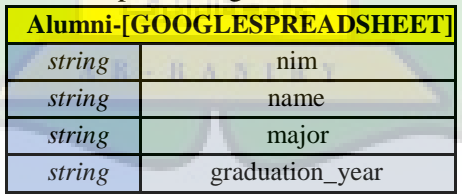

# **F.** *Data Flow* **Diagram**

*Data Flow Diagram* (DFD) adalah model logika yang menggunakan rotasi-rotasi untuk menggambarkan arus data

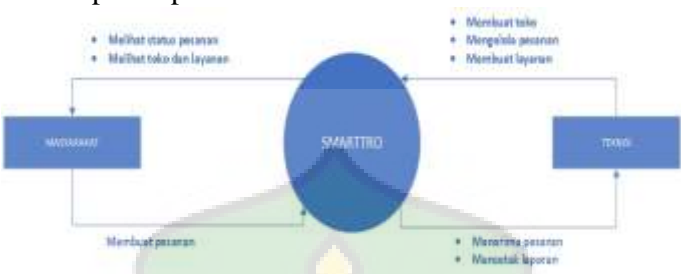

dari sistem pada aplikasi *smarttro*.

Gambar 3.3 Data Flow Diagram (DFD)

## **G. Entity Relationship Diagram (ERD)**

*Entity Relationship Diagram* (ERD) adalah gambaran hubungan timbal balik antar satu entitas dengan entitas lainnya yang saling berinteraksi dan berhubungan satu dengan yang lain. ERD sistem E-laboratori dapat dilihat pada gambar dibawah ini :

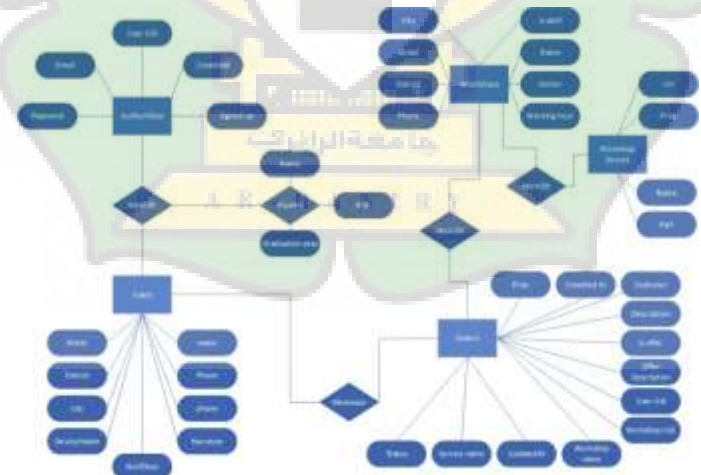

## Gambar 3.4 Entity Relationship Diagram (ERD)

#### **H.** *Use Case* **Diagram**

Adapun *use case* diagram dari aplikasi *smarttro* digambarkan sebagai berikut:

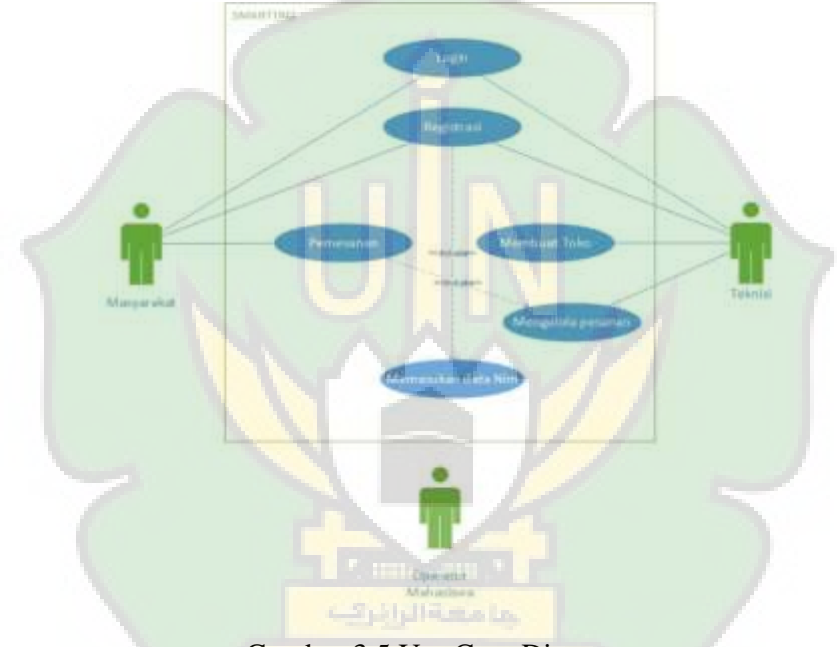

Gambar 3.5 Use Case Diagram

## **I.** *User Interface*

Dalam membangun Aplikasi *Smarttro* maka tahap awal yang dilakukan adalah merancang interface atau antarmuka dari aplikasi sesuai dengan yang dikehendaki dalam

Aplikasi *Smarttro*. Adapun perancangan awal pada Aplikasi *Smarttro*:

#### **1. Tampilan Splashscreen**

Pada gambar 3.6 merupakan tampilan *Splashscreen* agar lebih menarik dan memberi kesan yang baik kepada pengguna aplikasi ini

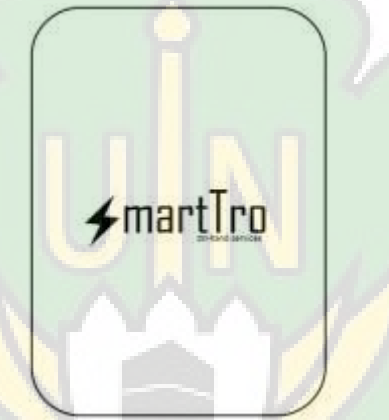

Gambar 3.6 Halaman *Splashscreen* Aplikasi *Smarttro*

# **2. Halaman Beranda**

Pada halaman berada tersedia beberapa toko-toko servies. Disetiap toko terdapat nama toko, nama pemilik, harga dan layanan tersedia oleh toko. Terdapat juga menu dibagian bawah diantaranya menu berada, menu pesanan dan menu profil.

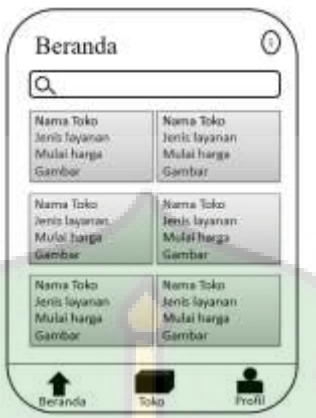

Gambar 3.7 Halaman Beranda Aplikasi *Smarttro*

#### **3. Halaman Toko**

Pada halaman toko terdapat beberapa nama toko yang telah terdaftar pada aplikasi *smarttro*. Tampilan terdapat nama toko, nama pemilik, mulai harga, dan juga tersedia beberapa jenis layanan yang ada pada toko tersebut. Tampilannya bisa dilihat pada gambar 3.8.

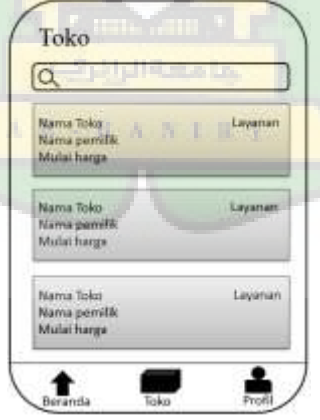

Gambar 3.8 Halaman toko

Jika klik salah satu toko pada aplikasi *smarttro*, akan menampilkan detail toko. Pada detail toko terdapat nama toko, nama pemilik, jam kerja, alamat, nomor handphone (hp), dan beberapa jenis layanan yang bisa dilihat. Tampilan detail toko bisa dilihat pada gambar 3.8

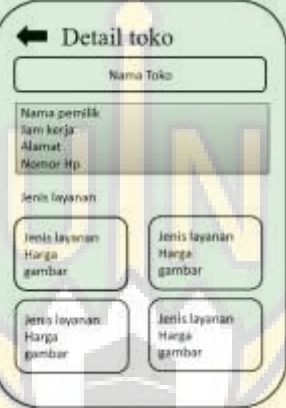

Gambar 3.9 Halaman Detail Toko

## **4. Halaman Login**

Halaman login digunakan sebagai portal masuk bagi pengguna penjual agar dapat menggelolah data-data system. Setiap yang masuk harus memasukkan username dan password yang telah di daftar.

a) Halaman Tampilan Menu Pesanan dan Menu Profil

Pada menu pesanan dan menu prodil tidak bisa masuk sebelum login terlebih dahulu, untuk memesan atau membuat akun pada aplikasi *smarttro*.

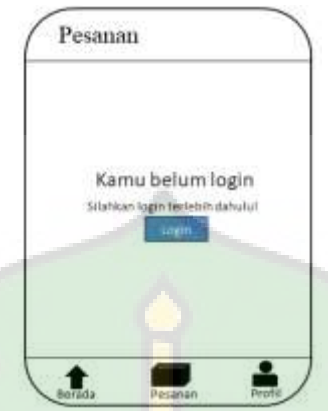

Gambar 3.10 Halaman PesananSebelum Login

b) Halaman Login Pada Aplikasi Smarttro

Pada tampilan login di menu pemesanan atau menu profil ini, harus login terlebih dahulu baru bisa pesanan jasa servies. Jika sudah mendaftar pada aplikasi *smarttro* bisa langsung masukan email dan password. Jika belum mendaftar pada aplikasi *smarttro* ini harus mendaftar terlebih dahulu.

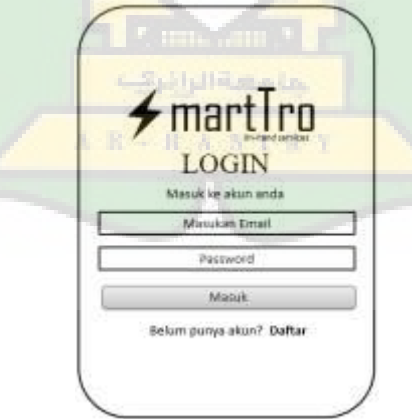

Gambar 3.11 Halaman login pada aplikasi *smarttro*

## c) Halaman Daftar Pada Aplikasi *Smarttro*

Pada gambar 3.12 merupakan daftar pengguna/penjual jasa yang dimana mereka harus mengisi Nama, Email, password, Nomor handphone (hp). Jika sudah mendaftar bisa langsung masuk ke akun aplikasi *smarttro*.

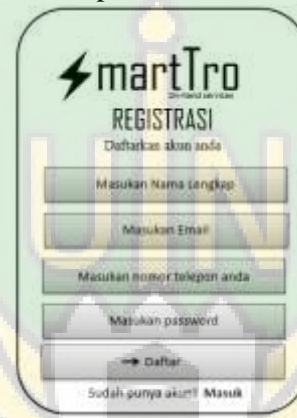

Gambar 3.12 Halaman Registrasi Pada Aplikasi *Smarttro*

## **5. Halaman Profil**

Pada halaman profil terdapat email, nama pemilik, dan nomor handphone (hp). Tersedia beberapa menu yaitu menu ubah profil, menu riwayat pesanan, buat/detal toko, pengaturan, dan menu keluar. Tampilan halaman profil bisa dilihat pada gambar 3.13.

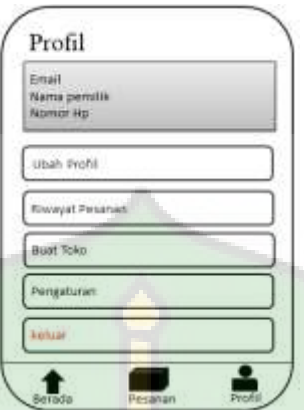

Gambar 3.13 Halaman profil pada aplikasi *smarttro*

a) Halaman Ubah Profil

Pada halaman ubah profil bisa dilihat pada gambar 3.14. Pada halaman ubah profil terdapat nama, nomor handphone (hp), desa, kecamatan dan kota/kabupaten. Dan tersedia menu simpan perubahan.

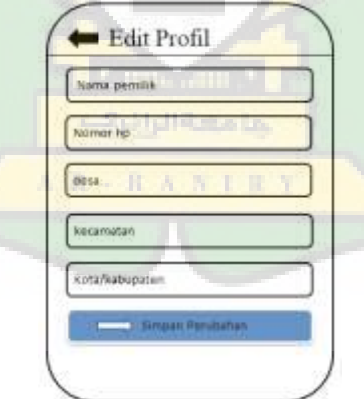

Gambar 3.14 Halaman Ubah Profil Pada Aplikasi *Smarttro*

b) Riwayat Pesanan

Pada halaman riwayat pesanan terdapat beberapa pesanan yang memiliki status dibataljan, disetujui dan menunggu.

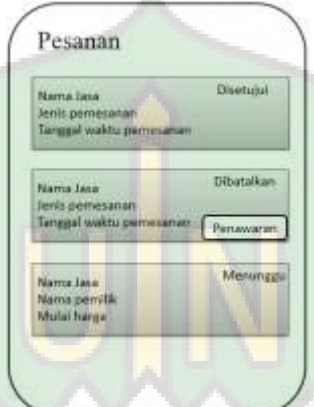

Gambar 3.15 Halaman Riwayat Pesanan

c) Halaman Buat Toko

Pada halaman buat toko ini harus memiliki nim alumni pendidikan teknik elektro. Jika daftar nim yang bukan alumni pendidikan teknik elektro maka tidak *valid*.

AR - RANIEY

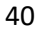

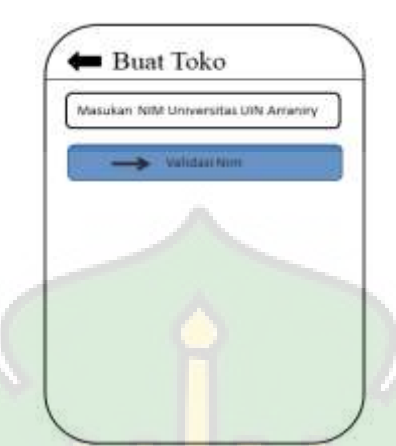

Gambar 3.16 Halaman Buat Toko Pada Aplikasi *Smarttro*

# d) Penganturan

Pada penganturan ini terdapat notifikasi pada aplikasi *smarttro*. Halaman tampilan bisa kita lihat pada gambar 3.17

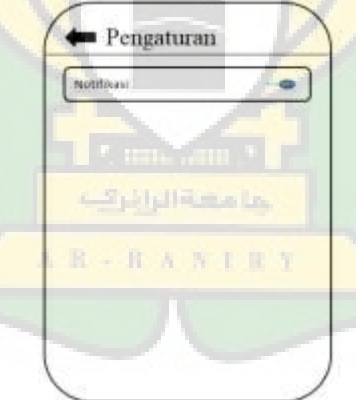

Gambar 3.17 Halaman Pengaturan Pada Aplikasi *Smarttro*

## **6. Detail Toko**

Pada halaman detail toko terdapat nama pemililik, nama toko dan nomor handphone (hp). Tersedia beberapa menu yaitu menu pesanan , menu edit toko, menu layanan dan menu hapus toko.

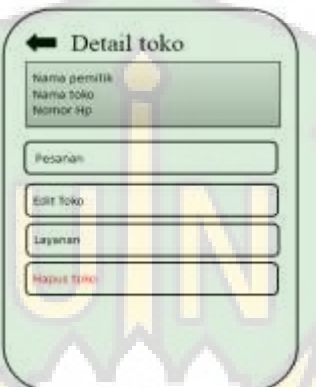

Gambar 3.18 Halaman Detail Toko Pada Aplikasi *Smarttro*

#### a) Pesanan toko

Pada halaman tampilan pesanan toko, terdapat beberapa pesanan ada status dibatalkan, status disetujui dan status menunggu. Dan ada tanggal jam waktu pemesanan jasa servies. Tampilan halaman pesanan toko bisa kita lihat di gambar 3.19.

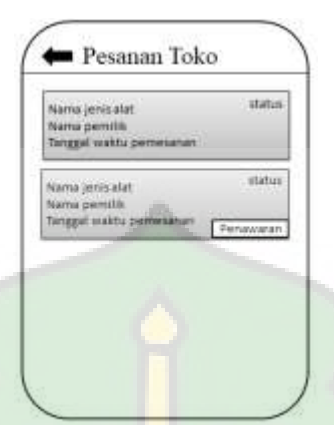

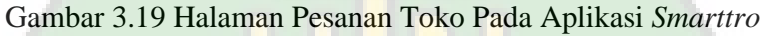

b) Edit toko

Pada halaman tampilan edit toko bisa kita lihat pada gambar 3.20 pada tampilan edit toko tersedia nama, nomor handphone (hp), jam kerja, desa, kecamatan, kota/kabupaten. Dan menu ubah toko.

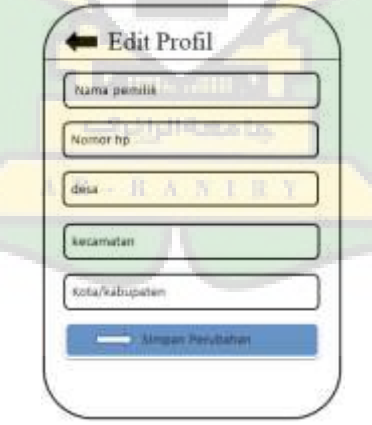

Gambar 3.20 Halaman Edit Toko Pada Aplikasi *Smarttro*

#### c) Layanan

Pada halaman tampilan layanan toko, tersedia beberapa layanan untuk di promosikan kepada masyarakat pada tampilan berada. Layanan yang mampu dan menguasai oleh teknisinya sendiri. Jika teknisi tidak sanggup tenggani layanannya sebagai teknisi juga bisa hapus layanannya. Tersedia juga untuk tambahkan layanan. Pada tampilanan layanan bisa kita lihat pada gambar 3.21.

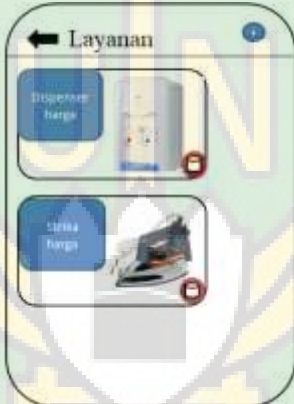

Gambar 3.21 Halaman Layanan Toko Pada Aplikasi *Smarttro* خامسة الرائرات

**AR-RANIEY** 

d) Laporan

Tampilanan halaman laporan toko ini, melihat data bulan atau bulan sebelumnya. Tampilan laporan ini bisa dilihat pada gambar 3.22

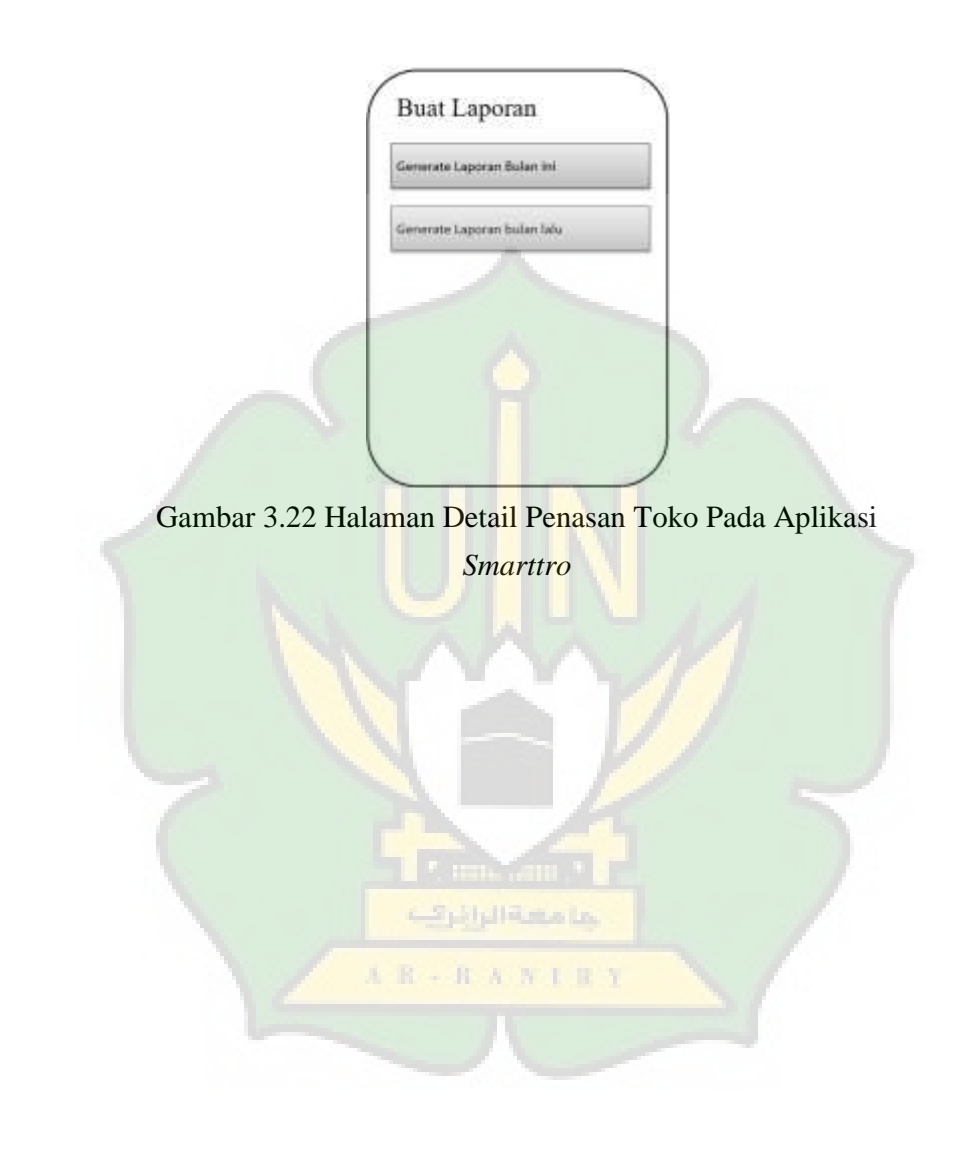

#### **BAB IV**

#### **HASIL DAN PEMBAHASAN**

#### **A. Pengujian Sistem**

Dalam penelitian ini, pengujian yang dilakukan adalah pengujian *Blackbox*. Dengan adanya pengujian *Blackbox* testing ini diharapkan jika ada kesalahan maupun kekurangan di dalam aplikasi dapat segera diketahui sedini mungkin oleh peneliti.

#### **1. Pengujian Sistem Login**

Pada aplikasi *smarttro* untuk mengakses login ada di button toko dan di profil. Untuk mengregistrasi akun pada smarttro harus mengisi pendaftaran data akun nama,email,nomor handphone (hp), dan password, jika salah satu data pada pendaftran tidak terisi maka pendaftaran data akun ditolak. Login akun pada aplikasi *smarttro* tidak boleh dikosongkan, pada pengujian sistem login bisa dilihat pada tabel  $4\overline{1}$ .

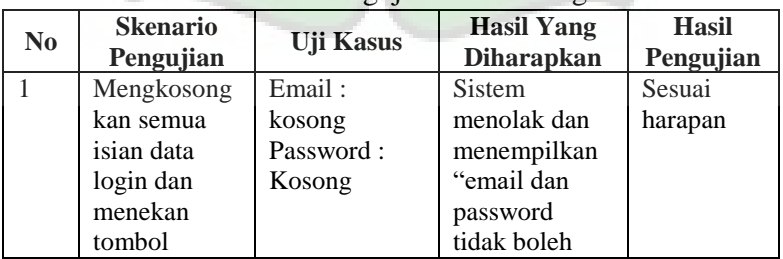

#### Tabel 4.1 Pengujian Sistem Login

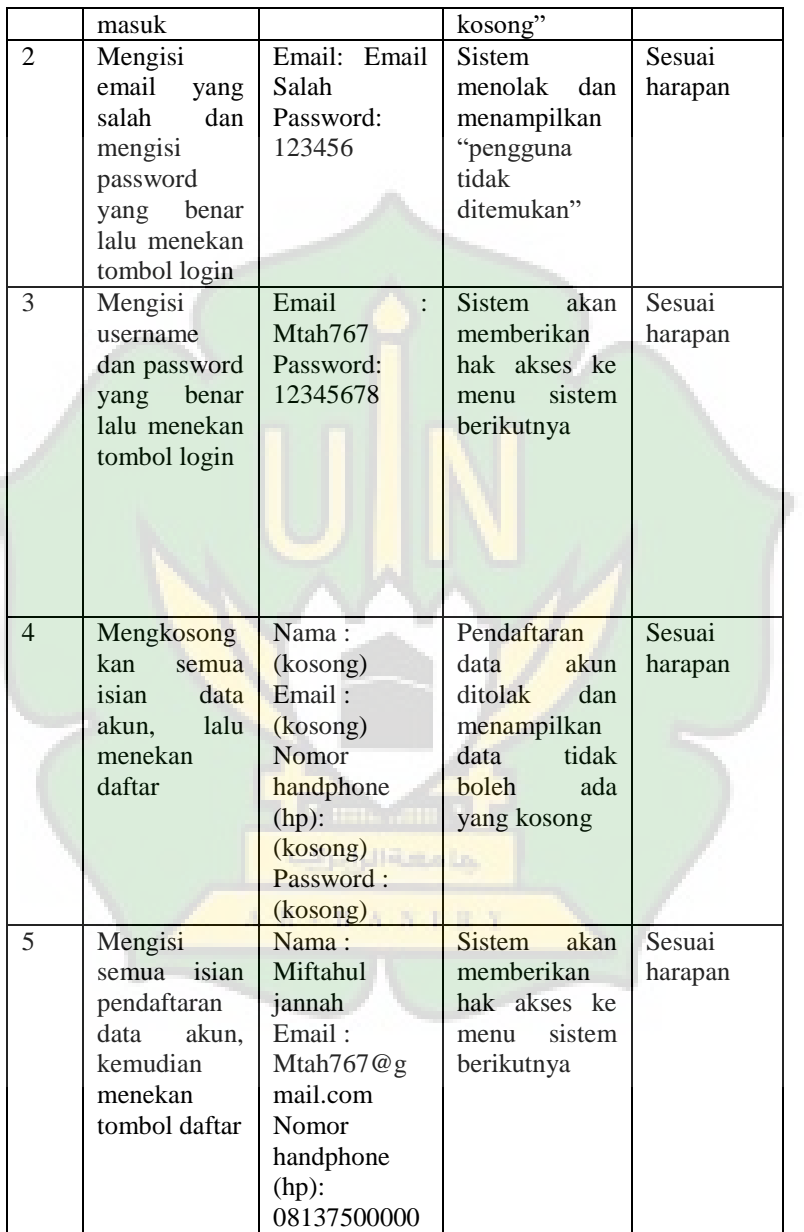

C

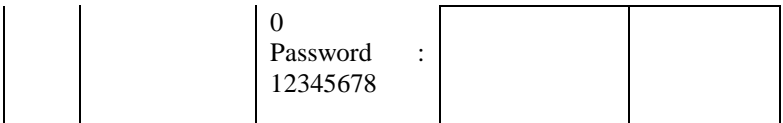

## **2. Halaman Beranda**

Button beranda pada aplikasi *smarttro* terdapat beberapa jenis layanan tersedia pencarian layanan pada beranda aplikasi *smarttro*. Pengujian pada button beranda bisa dilihat pada tabel 4.2

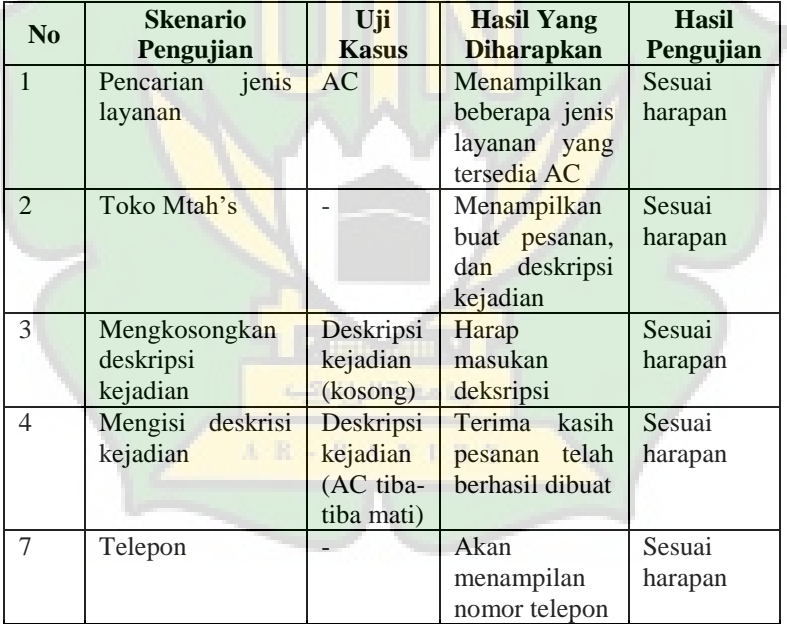

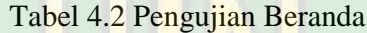

## **3. Halaman Profil**

Button profil pada aplikasi *smarttro*, bisa melihat data, riwayat pesanan, membuka toko, dan hapus toko. Data pada profil bisa dan pengisian datanya tidak boleh kosong. Riwayat pesanan melihat pesanan yang sudah kita buat pesanan pada toko tersebut. Pengujian pada button bisa dilihat pada tabel 4.3.

| N <sub>0</sub> | <b>Skenario</b>     | Uji          | <b>Hasil Yang</b>  | <b>Hasil</b> |
|----------------|---------------------|--------------|--------------------|--------------|
|                | Pengujian           | <b>Kasus</b> | <b>Diharapkan</b>  | Pengujian    |
| $\mathbf{1}$   | Edit profil dan     |              | Data hasil diubah  | Sesuai       |
|                | mengisi<br>semua    |              |                    | harapan      |
|                | data                |              |                    |              |
| $\overline{2}$ | Edit profil dan     |              | Data tidak boleh   | Sesuai       |
|                | tidak mengisi satu  |              | yang kosong        | harapan      |
|                | data                |              |                    |              |
| 3              | Riwayat pesanan     |              | Detail order       | Sesuai       |
|                |                     |              |                    | harapan      |
| $\overline{4}$ | Detail took         |              | edit<br>Pesanan.   | Sesuai       |
|                |                     |              | toko,<br>layanan,  | harapan      |
|                |                     |              | hapus toko         |              |
| 5              | Edit<br>toko<br>dan |              | berhasil<br>Data n | Sesuai       |
|                | mengisi<br>semua    |              | diubah             | harapan      |
|                | data                |              |                    |              |
| 6              | Edit<br>toko<br>dan | فالرابرته    | Data tidak boleh   | Sesuai       |
|                | tidak mengisi satu  |              | yang kosong        | harapan      |
|                | data                | $-$ H $\,$ A |                    |              |
| 7              | Layanan took        |              | jenis<br>Beberapa  | Sesuai       |
|                |                     |              | layanan<br>yang    | harapan      |
|                |                     |              | sudah terisi       |              |
| 8              | Menambah            |              | Berasil di ubah    | Sesuai       |
|                | layanan laptop      |              |                    | harapan      |
| 9              | tidak<br>Berapa     | ٠            | Data tidak boleh   | Sesuai       |
|                | mengsi layanan      |              | kosong             | harapan      |
|                | laptop              |              |                    |              |
| 10             | Hapus took          |              | anda<br>Apakah     | Sesuai       |

Tabel 4.3 Profil Pada Aplikasi *Smarttro*

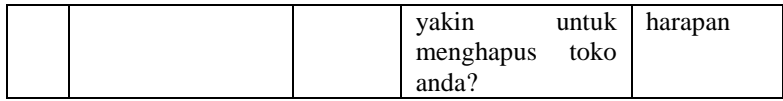

## **4. Melihat Toko Pada Aplikasi** *Smarttro*

Pada aplikasi *smarttro* membuka salah satu toko terdapat nama pemilik, jam kerja,alamat, nomor telepon dan jenis layanan. Buat pesanan harus mengisi deskripsi kejadian tidak boleh dikosongkan. Pengujian ini bisa dilihat pada tabel 4.4.

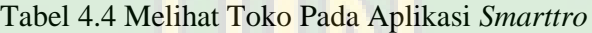

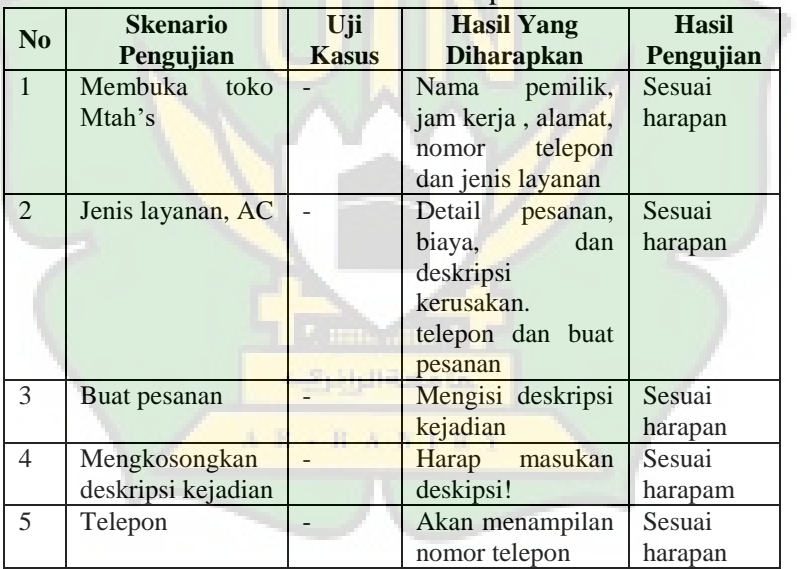

## **5. Membuat Toko**

Pada aplikasi *smarttro* membuka toko harus mengisi nim, jika nim sudah terdaftar pada kelulusan maka baru bisa membuka toko. Jika nim belum terdaftar sebagai kelulusan maka belum bisa membuka toko pada aplikasi smatrro.Tabel pengujian bisa dilihat pada tabel 4.5 dan tabel 4.6 pengujian hapus toko.

| No:            | <b>Skenario</b><br>Pengujian | <b>Uji Kasus</b> | <b>Hasil Yang</b><br><b>Diharapkan</b> | <b>Hasil</b><br>Pengujian |
|----------------|------------------------------|------------------|----------------------------------------|---------------------------|
|                | <b>Buat Toko</b>             |                  | <b>Masukan</b><br>Nim                  | Sesuai                    |
|                |                              |                  | Universitas UIN                        | harapan                   |
|                |                              |                  | <b>Arraniry</b> anda                   |                           |
| $\overline{2}$ | Masukan nim                  | 190211040        | Lanjutkan                              | Sesuai                    |
|                | sudah<br>yang                |                  | sebagai                                | harapan                   |
|                | lulus                        |                  | Miftahul jannah                        |                           |
| 3              | Masukan nim                  | 190211000        | Mohon<br>maaf                          | Sesuai                    |
|                | belum<br>yang                |                  | Nim anda belum                         | harapan                   |
|                | lulus                        |                  | terdaftar                              |                           |

Tabel 4.5 Membuat toko pada Aplikasi *Smarttro*

# Tabel 4.6 Hapus toko pada Aplikasi *Smarttro*

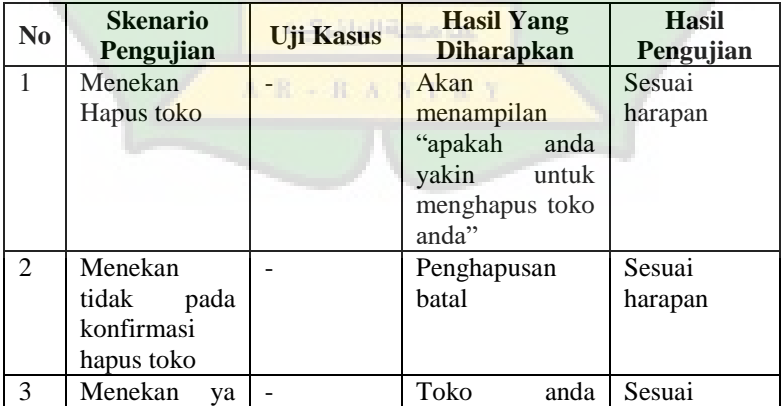

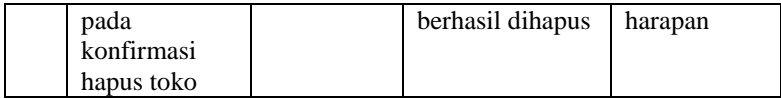

#### **B. Implementasi Antar Muka**

Implementasi merupakan tahap dimana sistem siap dioperasikan pada tahap sebenarnya, sehingga akan diketahui apakah sistem yang akan dibuat benar-benar dapat menghasilakan tujuan yang diinginkan. Sehingga akan diketahui apakah sistem yang akan dibuat benar-benar dapat menghasilakan tujuan yang diinginkan. Adapun implementasi aplikasi *smarttro* ini terdiri dari beberapa tampilan diantaranya sebagai berikut:

Antar muka aplikasi *smarttro* ini terdiri dari beberapa tampilan diantaranya sebagai berikut:

#### **1. Halaman Splash Screen**

SplashScreen adalah tampilan awal pembuka aplikasi. Implementasi splash Screen dapat dilihat pada gambar sebagai berikut.

 $A - B - B$   $A$   $N$   $I$   $R$   $N$ 

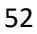

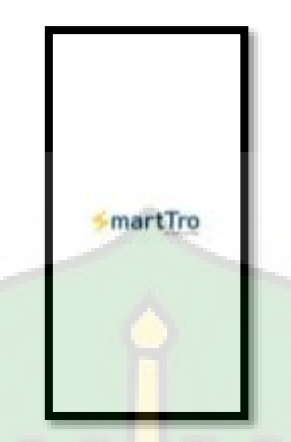

Gambar 4.1 Halaman Splash Screen

# **2. Halaman Beranda**

Halaman berikut adalaah halaman index yang akan tampil setiap pengunjung pada aplikasi *Smarttro*. Pada halaman menampilkan beberapa jenis-jenis layanan yang tersedia pada aplikasi *Smarttro*.

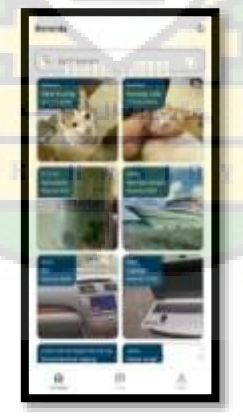

Gambar 4.2 Halaman Beranda

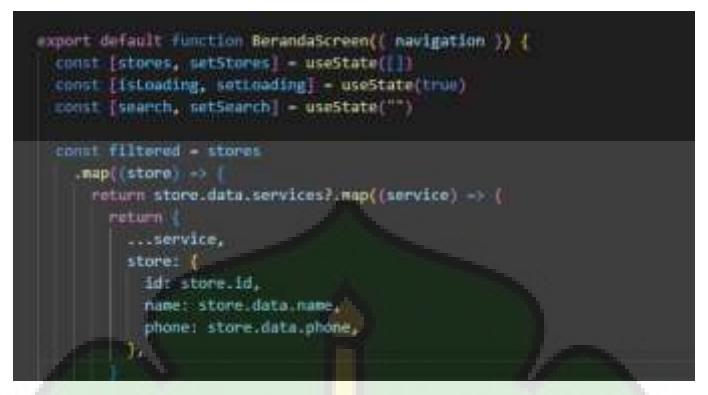

Gambar 4.3 Source Code Pada Halaman Beranda

Pada halaman beranda ini bisa melihat beberapa jenis layanan yang tersedia, dan jika klik salah satu layanan akan menampilkan tulisan "Anda harus login terlebih dahulu" bagi yang belum login. Tampilan seperti pada gambar 4.4 dan gambar tampilan 4.6 merupakan tampilan selanjutnya bagi yang sudah login pada aplikasi *smarttro* ini.

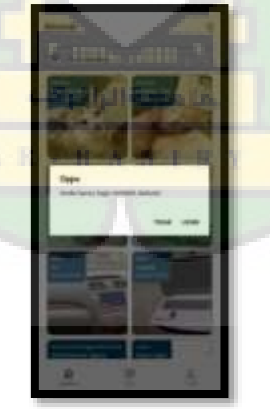

Gambar 4.4 Tampilanan Sebelum Login

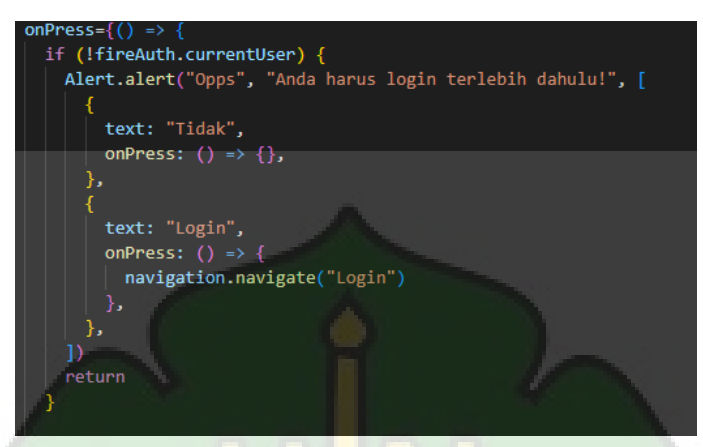

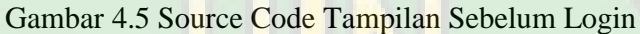

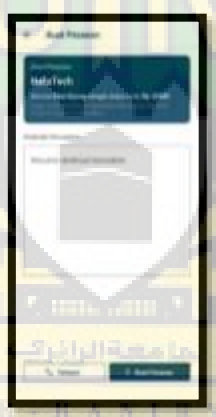

Gambar 4.6 Tampilanan Sesudah Login

export default function BookOrderScreen([ route, navigation )) { const ( store, service ) = route.params const (description, setDescription) - useState("") const [istoading, settoading] - useState(false) const [user, setUser] - useState(null) const { sendPushNotification } = useNotification(); const handleOrder = async () => { If (Idescription) { Alert.alert("Harap masukan deskrips1!") return

Gambar 4.7 Source code tampilan sesudah login

#### **3. Halaman Toko**

Pada halaman toko tersedia beberapa toko dan beberapa nama toko. Disetiap toko terdapat nama pemilik toko, nama toko, harga dan beberapa jenis layanan, tampilan pada gambar 4.8. Jika klik salah satu pemilik toko akan menampilkan detail toko yang terdapat pemilik, jam kerja, alamat dan nomor handphone (hp) bisa dilihat pada tampilan 4.10.

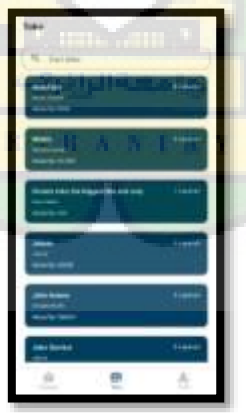

Gambar 4.8 Halaman Toko

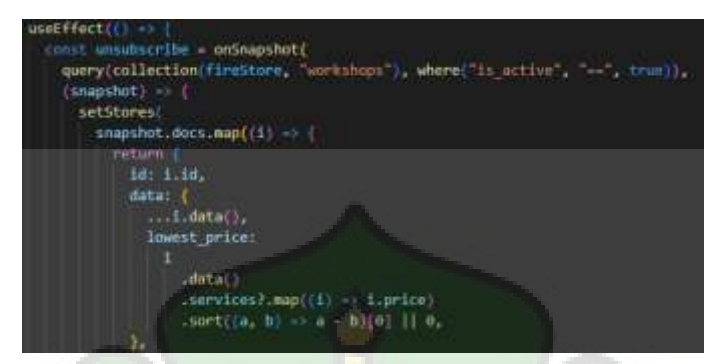

Gambar 4.9 source code halaman toko

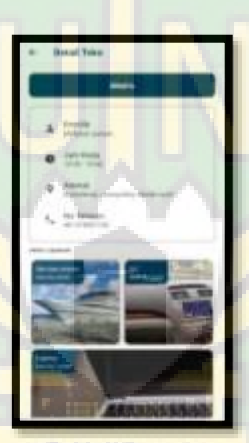

Gambar 4.10 Tampilan Detail Toko

AR - RANIEY

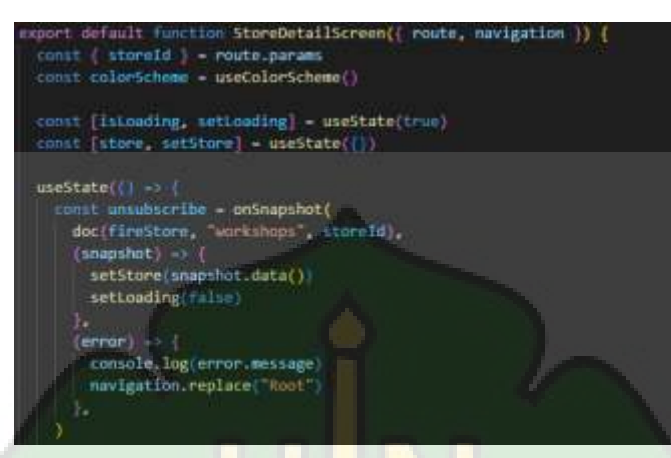

Gambar 4.11 source code tampilan detail toko

#### **4. Halaman Login**

Pada halaman login digunakan untuk mengakses sistem dengan memasukkan username dan password serta terdapat tombol masuk untuk masuk ke sistem, tampilan pada gambar 4.12. Bagi yang belum mendaftar bisa kli daftar dan akan menampilan registrasi pada akun anda, tampilan pada gambar 4.14.حامسة الرائرتية

AR-RANIEY

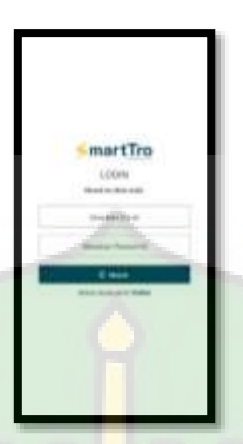

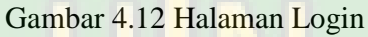

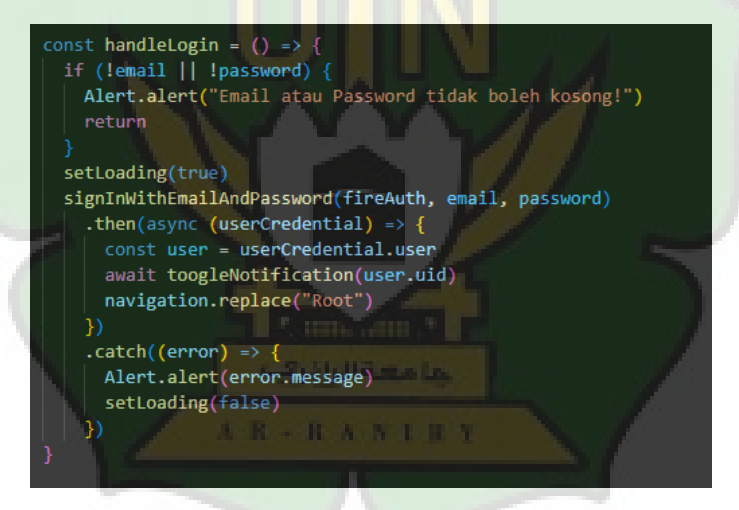

Gambar 4.13 source code halaman login
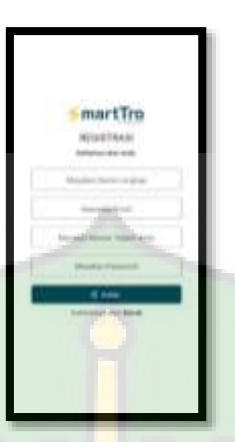

# Gambar 4.14 Halaman Registrasi akun

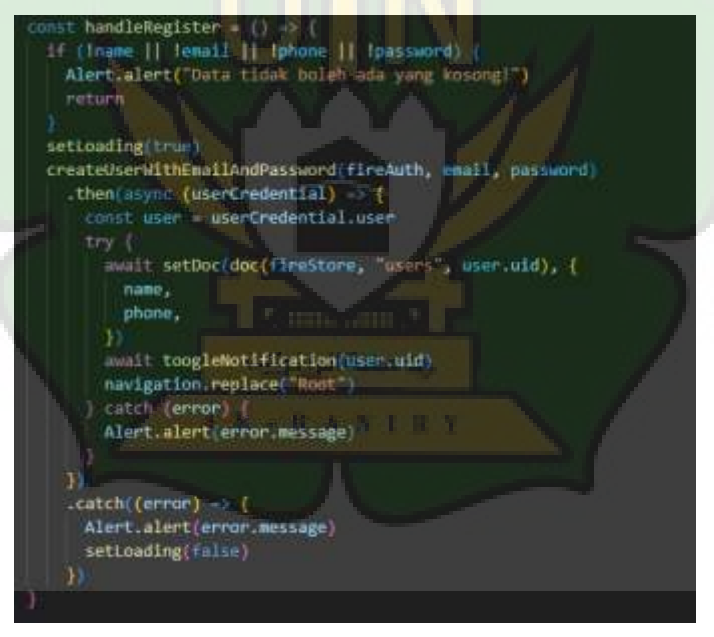

Gambar 4.15 Source Code Halam Registrasi Akun

# **5. Halaman Profil**

Halaman profil terdapat ubah profil, riwayat pesanan, buat toko, pengaturan dan keluar pada aplikasi *smarttro*. Tampilan profil pada gambar 4.16

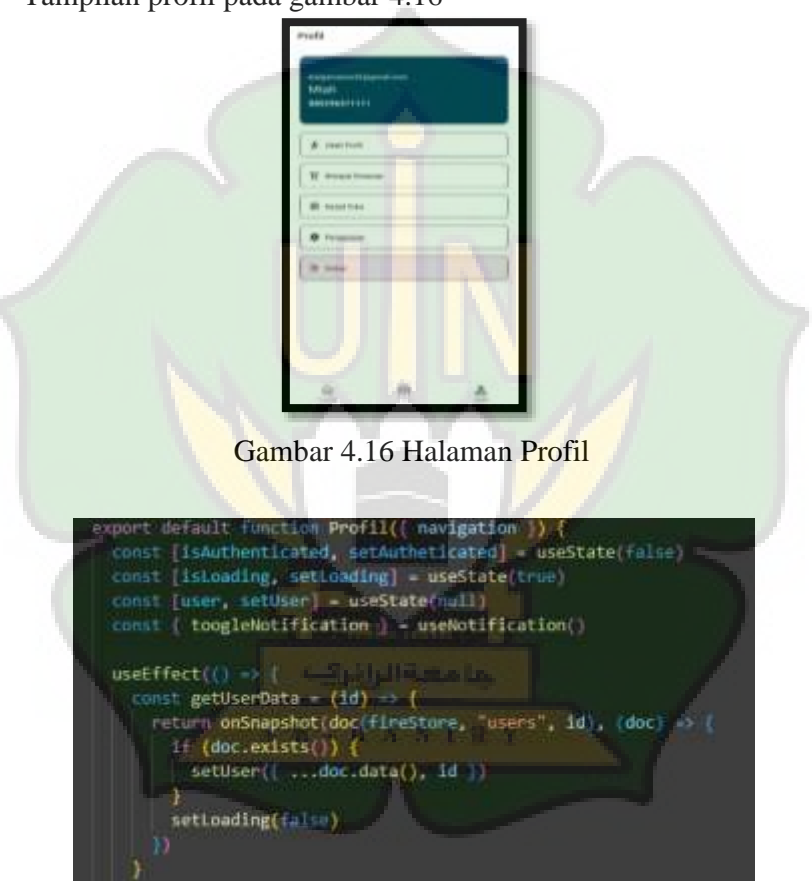

Gambar 4.17 source code halaman profil

# a) Ubah profil

Pada tampilan ubah profil, yang harus di isi nama lengkap, nomor handphone (hp), desa,kecamatan, dan kota tempat anda tinggal tersedia buton simpan perubahan. Tampilan pada gambar 4.18.

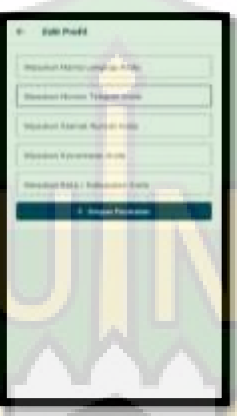

Gambar 4.18 Halaman ubah profil

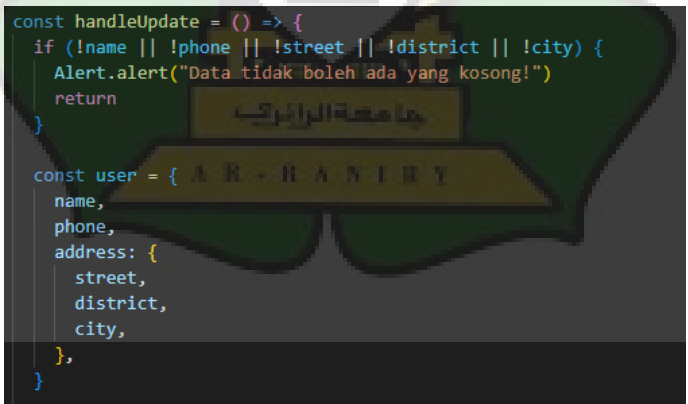

Gambar 4.19 source code halaman ubah profil

# b) Riwayat pesanan

Pada halaman riwayat pesanan terdapat beberapa status pesanan yang berbeda, tiga status pesanan yaitu disetujui, menunggu dan dibatalkan. Tampilan pada gambar 4.20

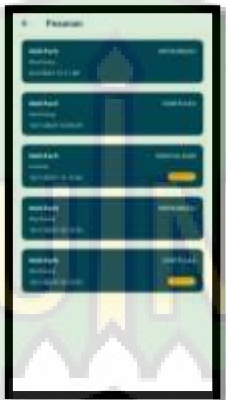

# Gambar 4.20 Riwayat pesanan

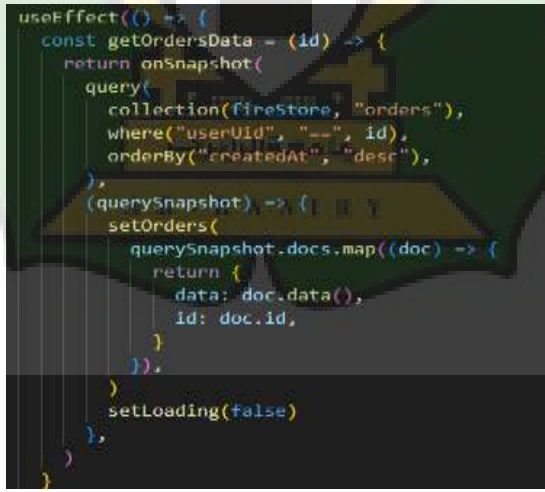

Gambar 4.21 source code riwayat pesanan

c) Notifikasi

Pada halaman notifikasi ini merupakan notifikasi pada pesanan. Tampilan pada gambar 4.22

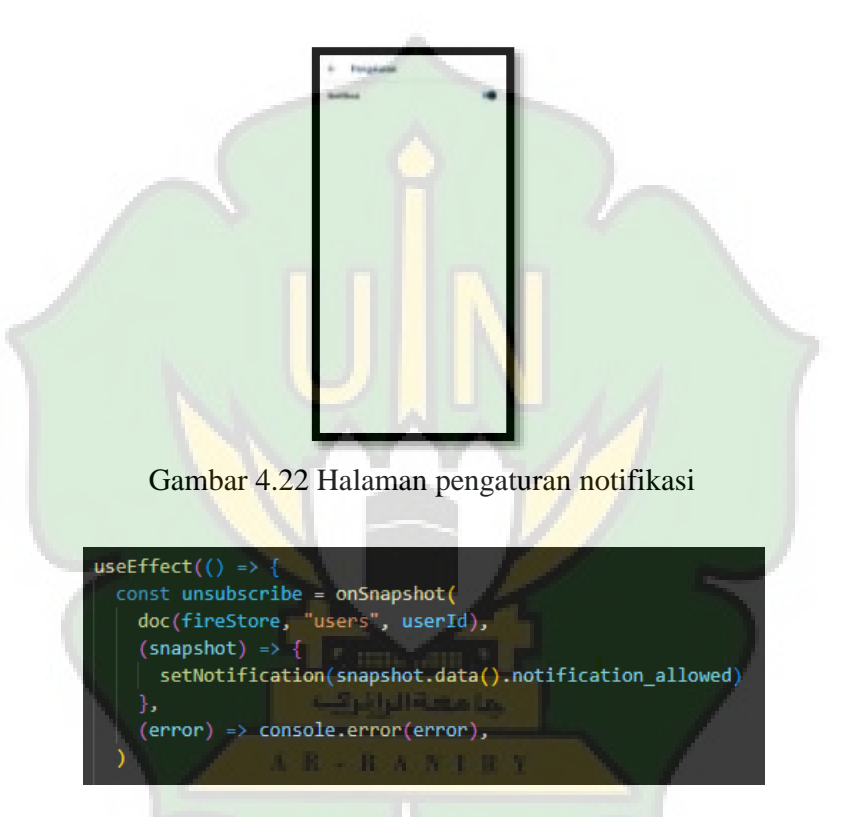

Gambar 4.23 source code halaman pengaturan notifikasi

1) Notifikasi toko

Tampilan toko pesanan dari pengguna aplikasi, tampilan pada gambar 4.24

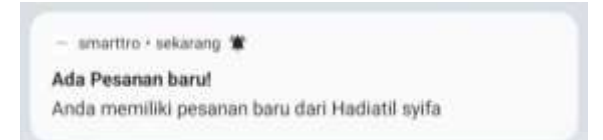

# Gambar 4.24 Notifikasi took

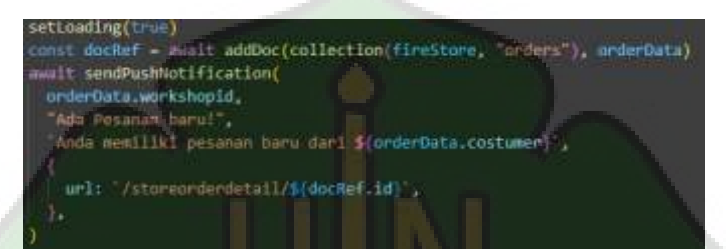

# Gambar 4.25 source code notifikasi toko

#### d) Buat Toko

Pada tampilan buat toko, harus memasukan Nim pada kampus UIN Ar-Raniry Banda Aceh. Nim ini khusus untuk Alumni Pendidikan Teknik Elektro. Tersedia buton validasi Nim untuk membuka toko. Tampilan pada gambar 4.26

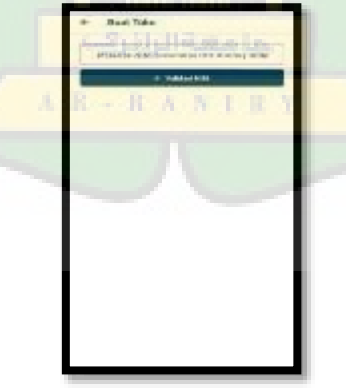

Gambar 4.26 Halaman buat toko

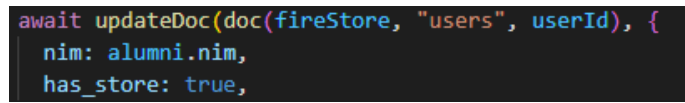

Gambar 4.27 source code halaman buat toko

Jika memasukan Nim yang sudah Alumni maka akan menampilkan nama dari nim tersebut, bisa kita lihat pada gambar 4.28 dan untuk yang belum Alumni belum bisa mendaftar dikarenakan Nim anda belum terdaftar sebagai Alumni, tampilan bisa dilihat pada gambar 4.30

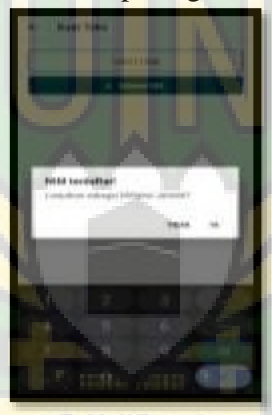

Gambar 4.28 Nim Alumni

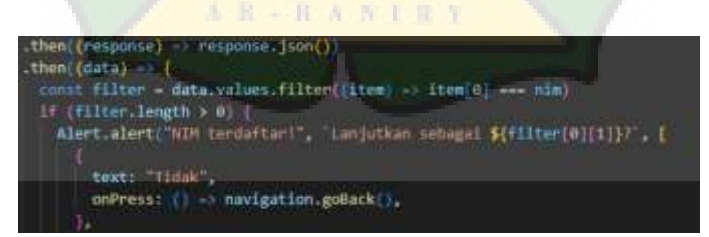

Gambar 4.29 source code nim alumni

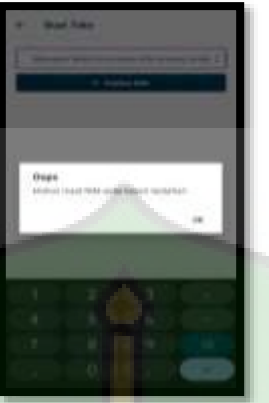

Gambar 4.30 Bukan Nim Alumni

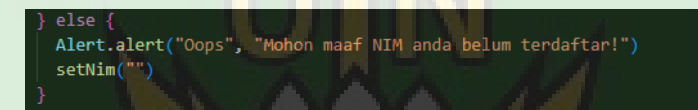

# Gambar 4.31 source code bukan nim alumni

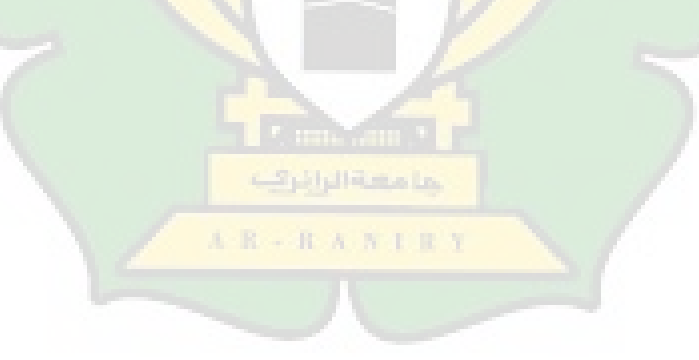

### **BAB V**

#### **PENUTUP**

### **A. Kesimpulan**

Berdasarkan hasil penelitian yang telah dilakukan terkait pembuatan aplikasi *Smarttro* berbasis android maka dapat disimpulkan adalah Aplikasi *smarttro* berbasis android pada Program Studi Pendidikan Teknik Elektro ini dibangun menggunakan *visual studi code* berdasarkan metode *waterfall*, yang terdiri dari tahapan Analisis Kebutuhan, Perancangan Sistem, Pengkodean, Uji Coba dan Hasil. Selanjutnya hasil pengujian sesuai harapan yang dilakukan dengan menggunakan pengujian *Blackbox*.

#### **B. Saran**

Adapun saran-saran yang didapatkan penulis dalam penelitian ini adalah Sebaiknya tampilan *interface* aplikasi ini dapat dibuat lebih semenarik mungkin agar user dapat mengerti dan memahami lebih jelas di masa mendatang. Selanjutnya Aplikasi *smarttro* dapat dikembangkan lebih lanjut sehingga benar benar meningkatkan peluang bisnis elektronika.

عامسة الرائرتية

 $A - B - B$   $A - N$   $B - R$ 

#### **DAFTAR PUSTAKA**

- Ahmad Jumaidi. (2022). *Aplikasi E-Repair Pesan Jasa Service Barang Elektronik Berbasis Android Aplikasi E-Repair Pesan Jasa Service Barang Elektronik Berbasis Android*, ( Universitas Palangka Raya).
- Anggan Ardiansyah, Dany Pratmanto, Sopian Aji dan Fandhilah. (2022). Sistem Informasi Jasa Servies Printer Dengan Metode Waterfall. *Jurnal*. (Universitas Bina Saran Informatika dan Universitas Nusa Mandiri).
- Arif Akbarul Huda. (2013). *Live Coding! 9 Aplikasi Buatan Sendiri* (Yogyakarta: ANDI).
- Arina Nur Fazila dan Emmilia Rusdiana. (2022)Implementasi Hak Pekerja Sebagai Penjaga Kedai Kopi Terkait Waktu Kerja Di Kofibrik Surabaya. *Jurnal Novum*, (Universitas Negeri Surabaya).
- Arinda Frismelly dan Riki Mukhaiyar. (2019). Studi Kelayakan Penginputan Keilmuan *Image Processing*  pada Kurikulum Prodi Pendidikan Teknik Elektro Universitas Negeri Padang. *Jurnal Pendidikan Teknik Elektro*, (Padang, Universitas Negeri Padang).
- Annisa Fathoroni, Rd. Nuraini Siti Fatonah, Roni Andarsyah, Noviana Riza.(2020). *Buku Tutorial Sistem Pendukung Keputusan Penilaian Kinerja Dosen Menggunakan Metode 360 Degree Feedback*. (Bandung)
- Asnawati. (2021) *Kewirausahaan Teori Dan Contoh-Contoh Rencana Bisnis*. (Malang : CV. Literasi Nusantara Abadi)
- Binti Munah. (2009). *Landasan Pendidikan.* (Yogyakarta: Teras komplek Polri Gowok Blok D 2 NO.186).
- Derian Dwi Permana. (2018). Analisis Pengangguran Di Yogyakarta. *Skripsi*, (Yogyakarta, Universitas Islam Indonesia).
- Fajar, G. S., dkk. (2019). Mokelis For Kids Modul Edukasi Listrik Sebagai Media Pembelajaran Keselamatan Listrik Anak Usia Dini. *Jurnal Edukasi Elektro*, Vol. 3, No. 1.
- Johandri dan Asrizal. (2016). *Elektronika Dasar 1 Komponen, Rangkaian dan Aplikasi*.(Jakarta : Kencana).
- Joko Kuswanto dan Ferri Radiansah. (2018). Media Pembelajaran Berbasis Android PadaMata Pelajaran Sistem Operasi Jaringan Kelas XI, *Jurnal MediaInfotama*, (Karang Sari, Universitas Baturaja).
- Nuryadin Eko Raharjo, Galuh Kemuning Pitaloka. (2020). Pengembangan Media Pelajaran Berbasis Aplikasi Android Dengan Augmented Reality Untuk Mata Pelajaran Gambar Teknik Kelas X Kontruksi Gedung, Sanitasi Dan Perawatan Di Smk Negeri 1 Seyegan. *Jurnal*. (Universitas Negeri Yogyakarta)
- Rani Susanto dan Anna Dara Andriana. Perbandingan Model Waterfall Dan Prototyping Untuk Pengambangan Sistem

Informasi*. Jurnal Therapie der Gegenwart*, (Universitas Komputer Indonesia).

- Retna Ayu Puspitasari, Prima Dina Atika, and Tyastuti Sri Lestari. (2020). Sistem Informasi E-Repair Peralatan Elektronik Rumah Tangga Berbasis Android. *Journal of Students Research in Computer Science*, Vol 1. No 1 <https://doi.org/10.31599/jsrcs.v1i1.79>.
- Rofi'a Fajrin,(2022). Sistem Rekomendasi Wahana Wisata Coban Rondo Menggunakan Metode Neural Network Backpropagation*,* Jurnal (Universitas Islam Negeri Maulana Malik Ibrahim, ).
- Samudi, Siti Rahmianti, Ali Nurdin, (2022).Teori dan Implementasi Pemanfaatan Teknologi Informasi. Manajemen Pendidikan Islam. (Yigyakarta, CV Bintang Semesta Media)
- Yoko Andramawan, Khairul Ummi dan Alfa Saleh. (2018). Rancang Bangun Aplikasi Pemesanan Jasa Perbaikan Komputer, Laptop, dan Smartphone Berbasis Android. *Jurnal.* (Universitas Potensi Utama).
- Yogi Septiawan Nauko, Lanto Ningrayati Amali. (2021). Pengenalan Anatomi Tubuh Menggunakan Teknologi Augmented Reality Berbasis Android. *Jurnal*. (Universitas Negeri Gorontalo).

#### **Lampiran 1**

#### **SK Skripsi**

#### E **CONTRACTOR** CONTRACTOR SURAT KEPUTUSAN DEKAN PAKULTAS TARBIYAH DAN KEGURUAN UN AK BANIRY Namer: B-1364911a.06VTK/KpJ/Lattic2022 TESTANG<br>PENGANGKATAN PENIBIMBENG SKRIPSEMAHARISWA FAKULTAS TABBIYAH BAN KEGURUAN **UIN AR-RANIRY** DEKAN EAKUUTAS TARBIYAH BAN KECURUAN HIN AR-RANIEY Meximburg 1 m. Dabwa untuk kelenceran birabtagan skripsi Mahasiswa pada Makabus Tarbayah dan Keguman 1209 Ar-Rankry, maka dipandeng para menenjak pembeniang.<br>Indows yang sumanya tersebut dalam Sarat Keputawa ini dianggap cakap dan menjar untuk.<br>Idangkai subagai pembendeng Skirjal dianakana:<br>Idangkai subagai pembendeng Skirjal k. Mangiltzai  $1 - 1$ Undang Undang Nomer 20 tahun 2003, Tersang Sistem Pendidikan Nazional,<br>Undang Undang Nomer 14 Tahun 2005, Terrang Guru dan Dases; Uniony utamar, Norsee 14 Industrial Company Cornelis Duces,<br>Uniony Uniony, Norsee 12 Tabar 2012, Testang Pondishan Ruggi;<br>Penuluran Pemerintah No. 74 Tabar 2012 tertang Pondishan ata Persuana Pererintah Ri Norsee 23<br>Tabar i4.  $\overline{\mathbf{S}}$ Pensturan Pemerintah Nomer 4 Tahun 2014 untang Penyelanggaraan Pensidikan Tinggi dan<br>Pengelakan Pengunaan Tinggi: Formann Franken Norso 64 Tahan 2012, tamang Parabahan Irustan Agama lokan biogoti<br>As-Amary Banda Apoli terupak Ukhrenjaan hina Negeri An-Banis Jaman, Andre<br>Perdaran - Mesant Agama Ri Norsor 12 Tahan 2014, tamang Grgasiaad ¥. Ϋ́. Ranicy Banda Acab: Manty Barak Antisi Agara RI Noras 21 Tahas 2013, antara Sistein UIN Ar-Ranity Barah Acele, Kepatanan Mantoni Agaras Noras (202) Tahan 2003, tersaeg Perubidegasian Wenessatg Perangangasan, Perangangasan, Perangangangan Kepa E. ij, **IVD**  $+$ 11 Deken das Direktur Pescasarjana di Lingkungan UIN Ar-Ranity Banda Acela, Merenthalkan 1 Kepatasa Sidara Seniour Propinsi Seripsi Program Saati Pendidikan Teknik Elektro (PTE)<br>Pakultur Tarbiyah dan Kepatan UIN Ar-Rabity, tenggal 24 September 2022 **MEMUTUSKAN** Mentapkan<br>PERTAMA : Mesunjuk Saudara 1. Fathish, M. Eng.<br>2. Marsyldin, M.T. Schagal pembinising Pertanu<br>Sebagai pembinising Kedua ö Unak membinting skripti I Mifubul jeweik Name NIM ÷. 190213040 Pendidikan Teknik Elektro Program Stadi r Karang Bargan Aplikasi Sesartra untuk Meningkatkan Peluang Biasis<br>Elektronika Alarmi Program Studi Pendidikan Teknik Elektre. Judul Skripsi KEBUA Pesibioyasa konorariam pesibinibing pertama dan kedan tersebut di atas dibebankan pada DIPA 1304<br>An-Ranity Bunda Acab Nomer SP DIPA-025.04.2-823923-2022 Tahun Anggatan 2022 15 **KETIGA** Sarat Keputusan ini berlaku sampai akhir Semester Gemp Taltan Akademik 2022/2023;  $\pm$  Sarat Keputasaa ke butaku sejak tenggal dikesepkan dengan keturuan bahwa segala secara akan dipebabki keratali sebagainaan menjenga apabila kemadian terit terupasa serokyan kecaku di kerata sebagai kecaku di kecaku d **KEEMPAT** Distapkan di : Banda Aneb Pads Tanggal : 14 Oktober 2022 An Bektor Tenducun Reiner HW Ar-Rosine & Ronda Acali: 1. Rense Frost Ar George on toward seattle<br>2. Kenne Prosk PTE FTK USN Ar Benity,<br>3. Penchinbing youg bernangkatan untuk dunakkeri dan dikukaraskan,<br>4. Yang bernangkatan.

# **Lampiran 2**

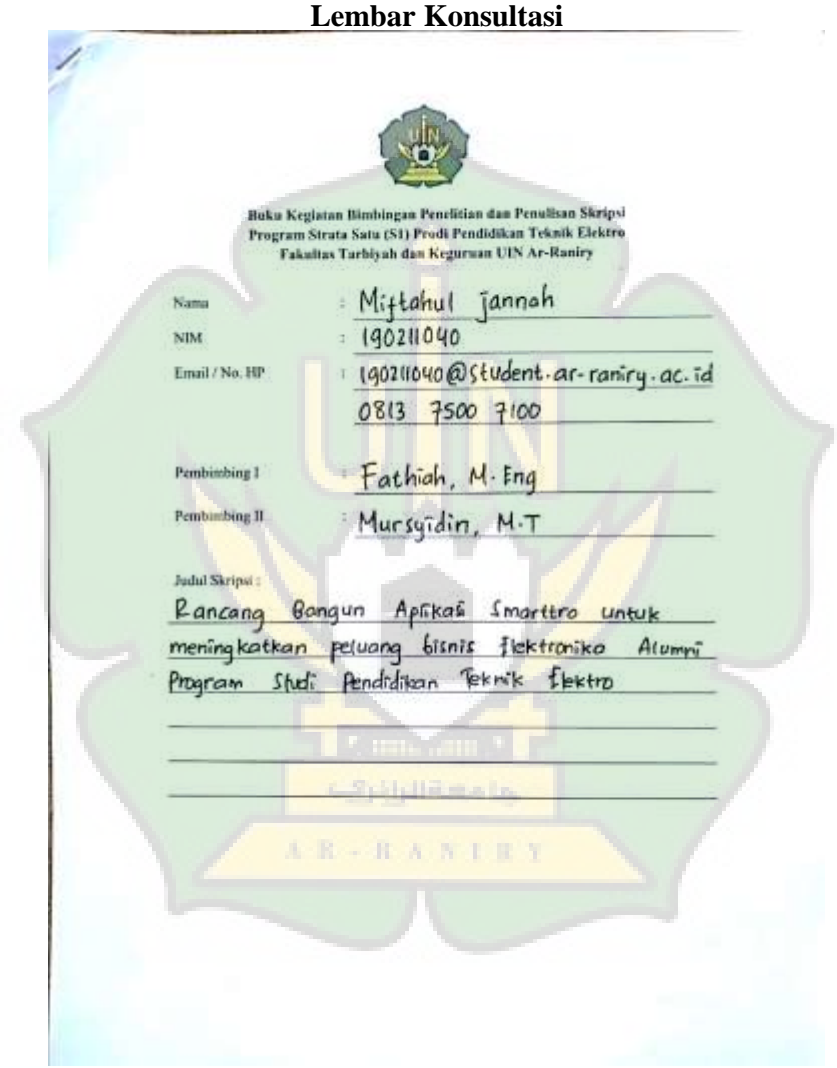

Buku kegiatan bimbingan penelitian dan penulisan sinipal

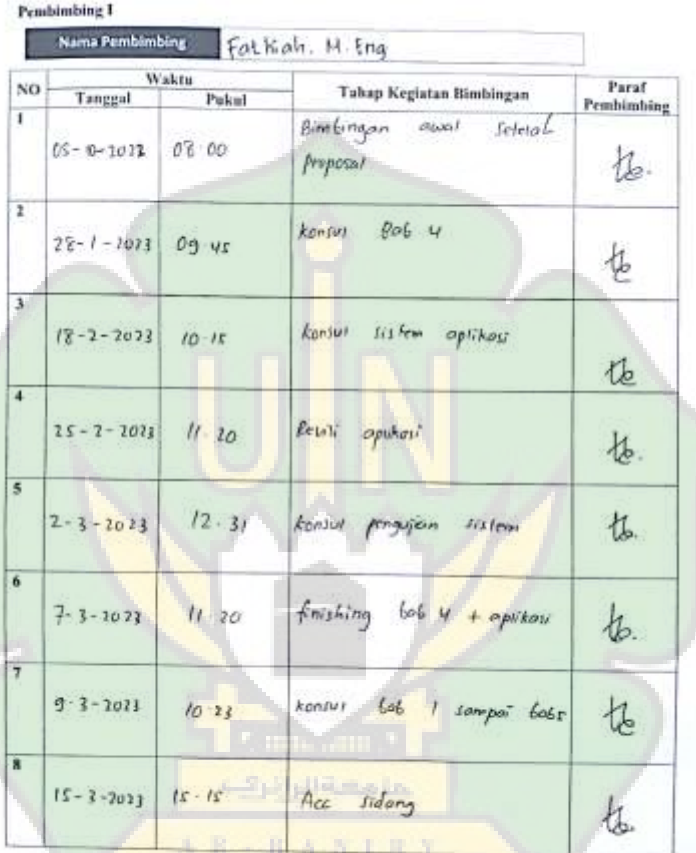

Program Stadt Pendidikan Teknik Elektro

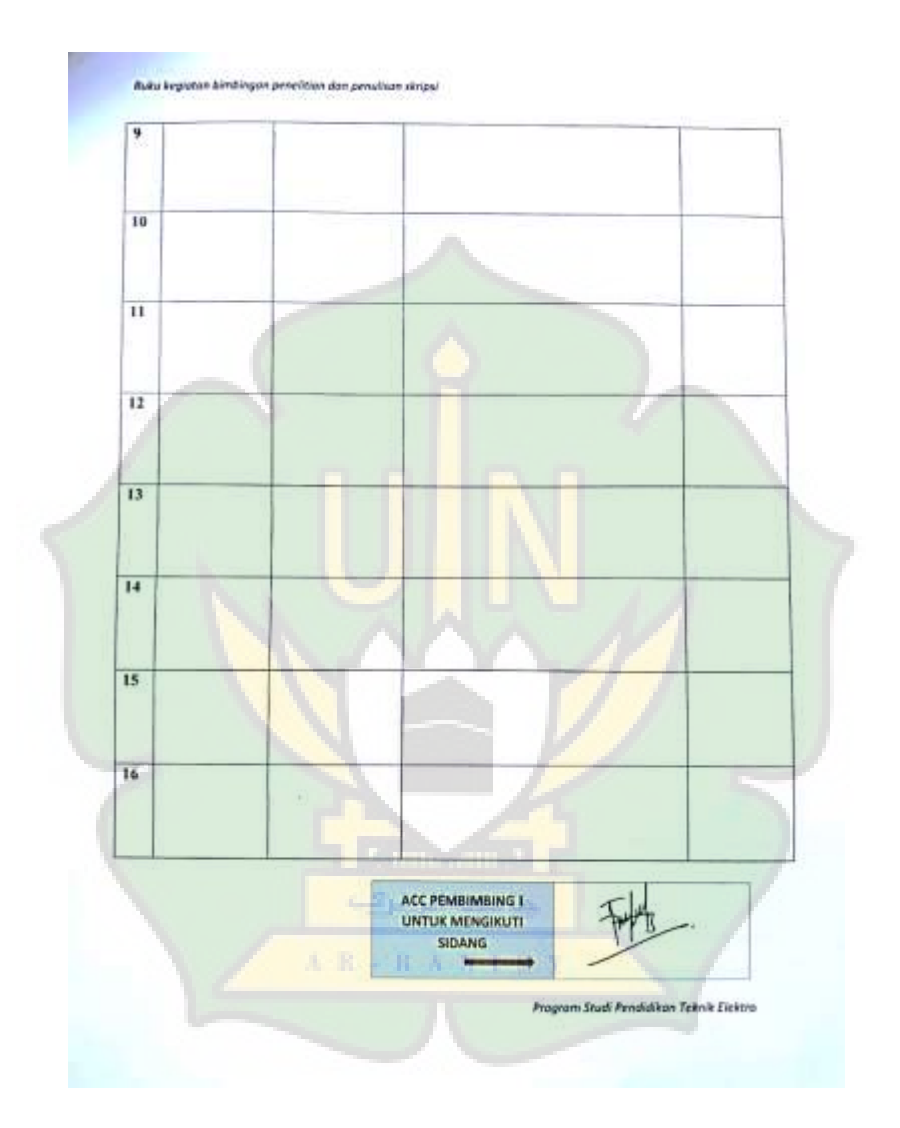

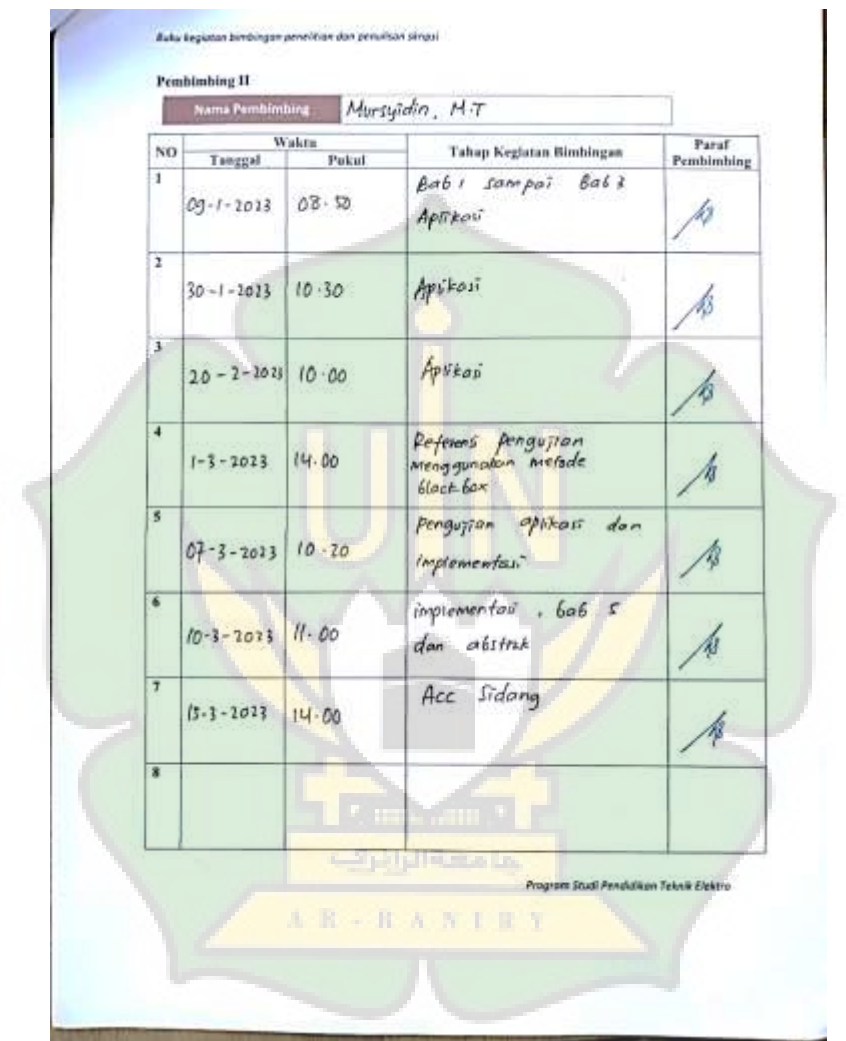

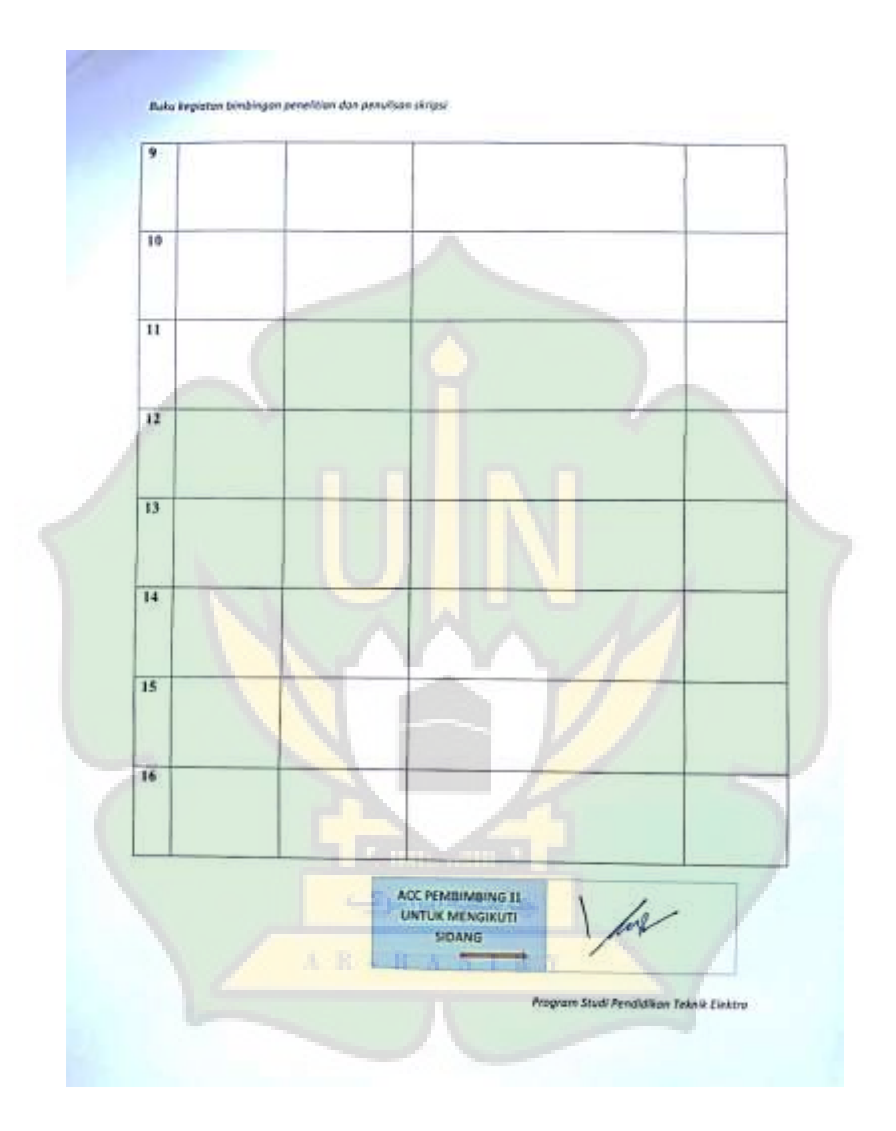

#### **Lampiran 3**

#### **DAFTAR RIWAYAT HIDUP**

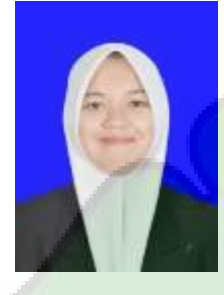

**Miftahul Jannah**, lahir di Banda Aceh pada tanggal 26 Mei 2001. Anak kedua dari empat bersaudara, buah pasang ari Ayahnda **Hasanuddin** dan Ibunda **Suharni**. Penulis pertama kali menempuh pendidikan pada usia 6 tahun di MIN 3

Banda Aceh tahun 2007 dan selesai pada tahun 2013. Pada tahun yang sama penulis melanjutkan pendidikan di SMP Negeri 13 Banda Aceh dan selesai pada tahun 2016, dan pada tahun yang sama penulis melanjutkan pendidikan di SMA Negeri 11 Banda Aceh dengan jurusan Ilmu Pengetahuan Alam (IPA) peminatan Fisika dan selesai pada tahun 2019. Pada tahun yang sama 2019 terdaftar di Prodi Pendidikan Teknik Elektro Fakultas Tarbiyah dan Keguruan Universitas Islam Negeri Ar-Raniry Banda Aceh.

**AR-RANIRY**